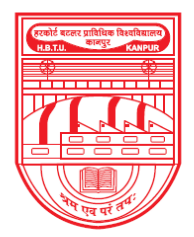

नवाबगंज, कानपुर - 208002, उ.प्र., भारत

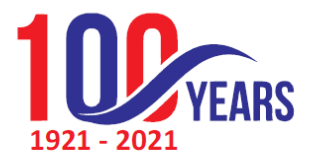

**HARCOURT BUTLER TECHNICAL UNIVERSITY** 

NAWABGANJ, KANPUR - 208002, U.P., INDIA (Formerly Harcourt Butler Technological Institute, Kanpur)

Phone: +91-0512-2534001-5, 2533812, website: http://www.hbtu.ac.in, Email: vc@hbtu.ac.in

### **E-GOVERNANCE IN STUDENT ADMISSION AND SUPPORT (Screen Shot)**

### **SUPER ADMIN**

#### **1. Feedback Details**

#### **a) Students Feedback**

□ Subject Wise Feedback Details

Student Wise feedback can be checked after selecting session, course, branch, semester type and semester in this module.

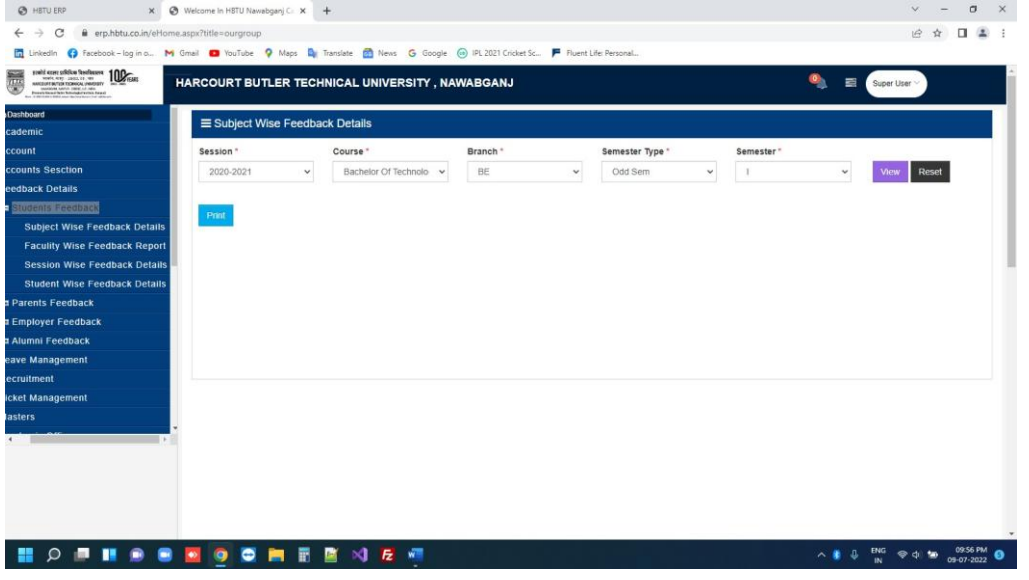

 Faculty Wise Feedback Report Feedback of a particular faculty can be checked after selecting faculty, session, course, branch, semester and subject wise.

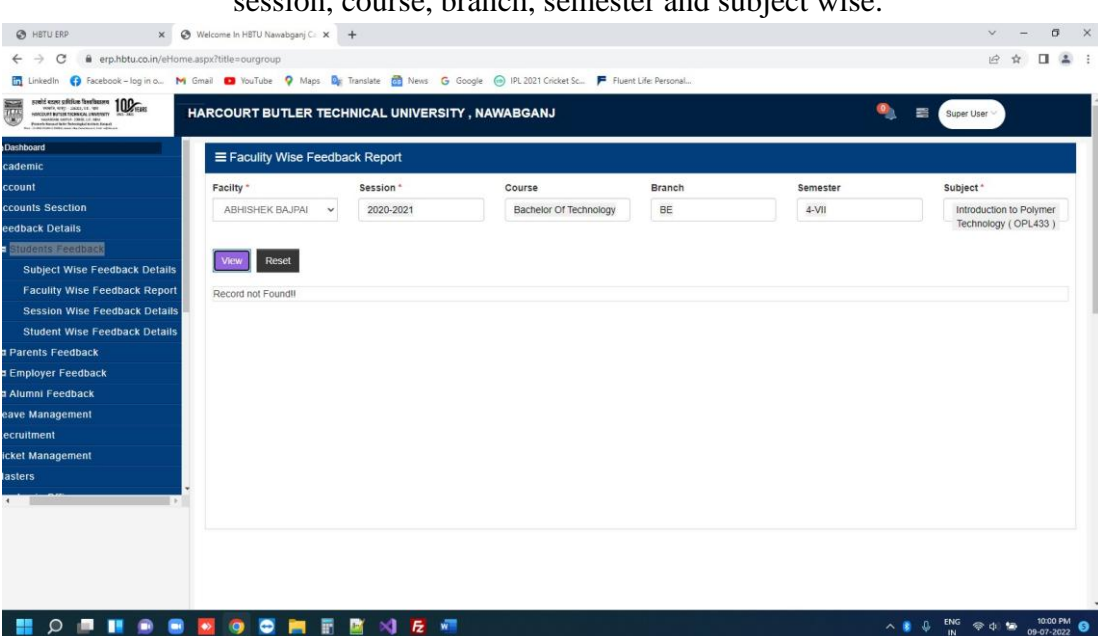

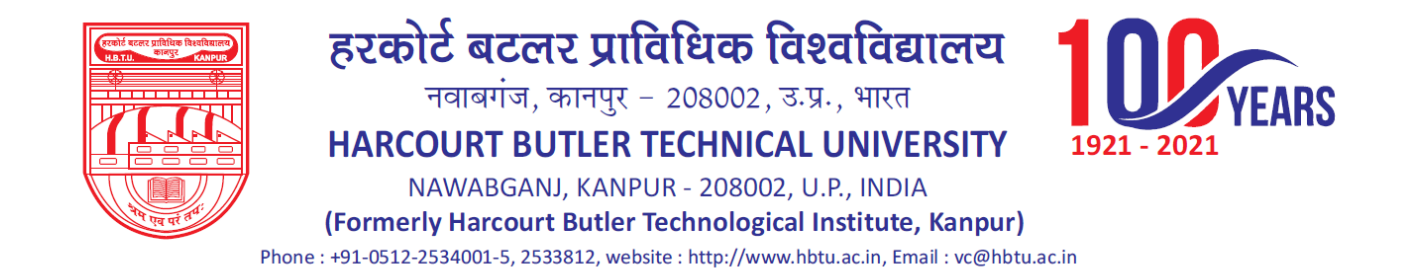

### □ Session Wise Feedback Details

Feedback posted in a particular section can be checked in this module.

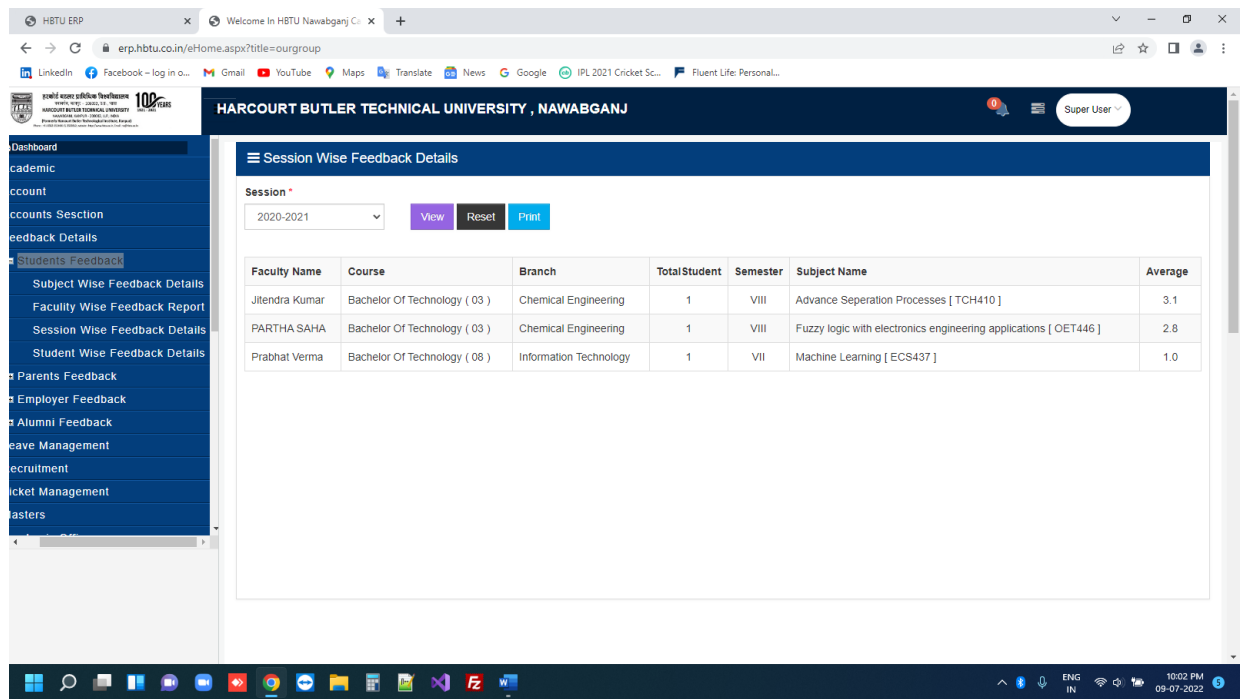

□ Student Wise Feedback Details

Feedback posted by the students on a particular subject can be checked by selecting session, course, branch, semester type, semester and subject in this module.

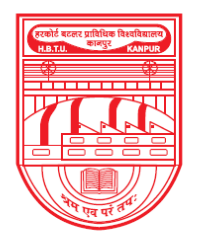

नवाबगंज, कानपुर - 208002, उ.प्र., भारत

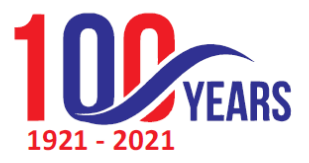

**HARCOURT BUTLER TECHNICAL UNIVERSITY** 

NAWABGANJ, KANPUR - 208002, U.P., INDIA

(Formerly Harcourt Butler Technological Institute, Kanpur)

Phone: +91-0512-2534001-5, 2533812, website: http://www.hbtu.ac.in, Email: vc@hbtu.ac.in

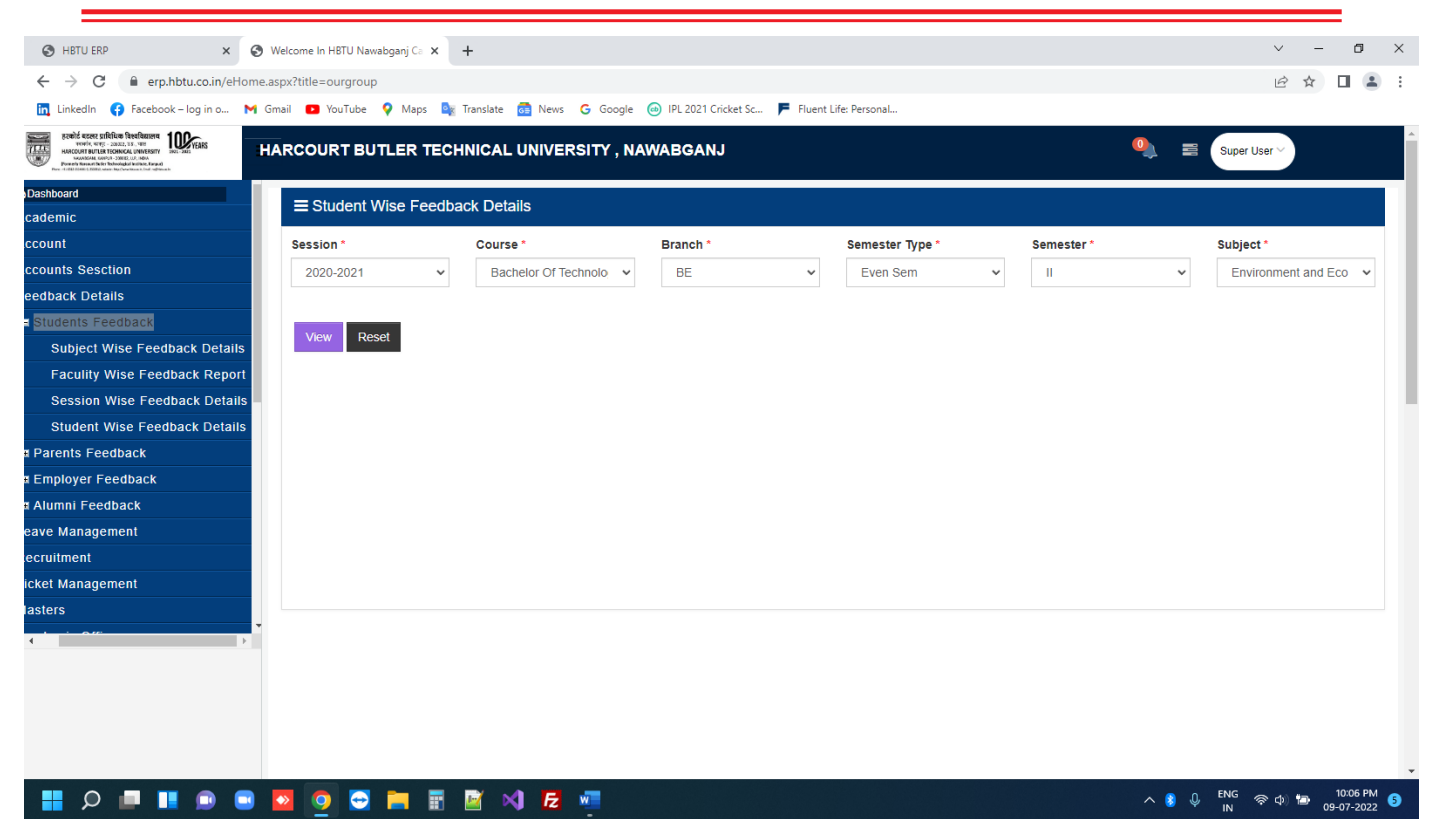

#### **b) Parents Feedback**

**Parent wise Feedback details** 

Feedbacks filled by the parents can be checked after selecting courseand branch.

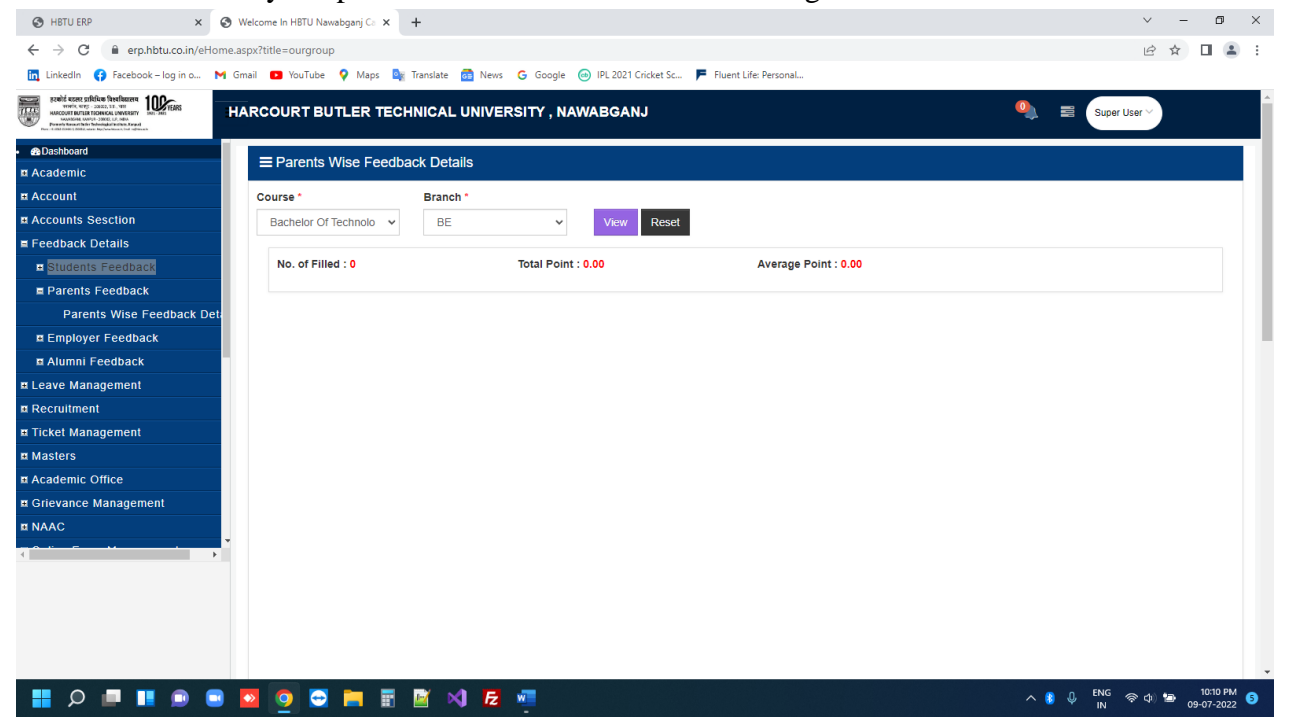

**c) Employer Feedback**

 $\Box$  Employer wise feedback details

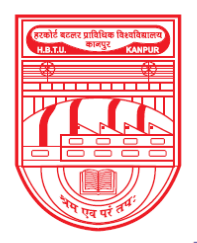

नवाबगंज, कानपुर - 208002, उ.प्र., भारत

**HARCOURT BUTLER TECHNICAL UNIVERSITY** 

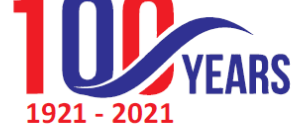

NAWABGANJ, KANPUR - 208002, U.P., INDIA

(Formerly Harcourt Butler Technological Institute, Kanpur)

Phone: +91-0512-2534001-5, 2533812, website: http://www.hbtu.ac.in, Email: vc@hbtu.ac.in

### Feedbacks filled by the employees can be checked after selecting course and branch.

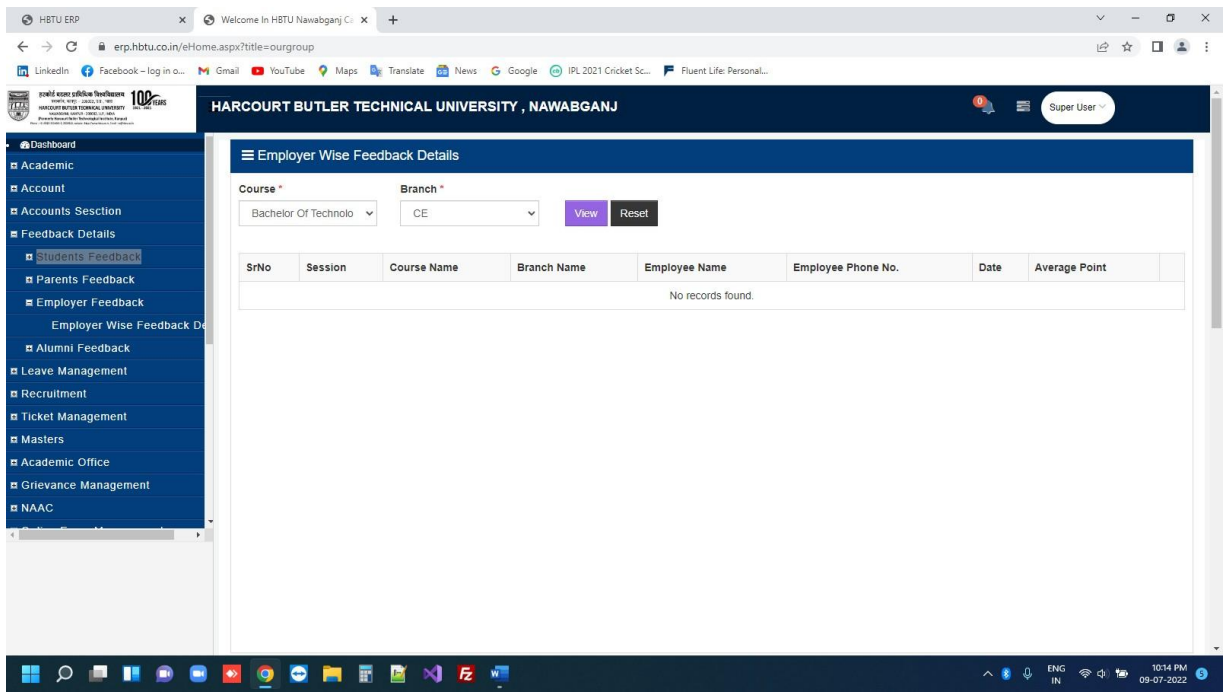

#### **d) Alumni Feedback**

Alumni wise feedback details

Feedback posted by the alumni can be checked after selecting course andbranch.

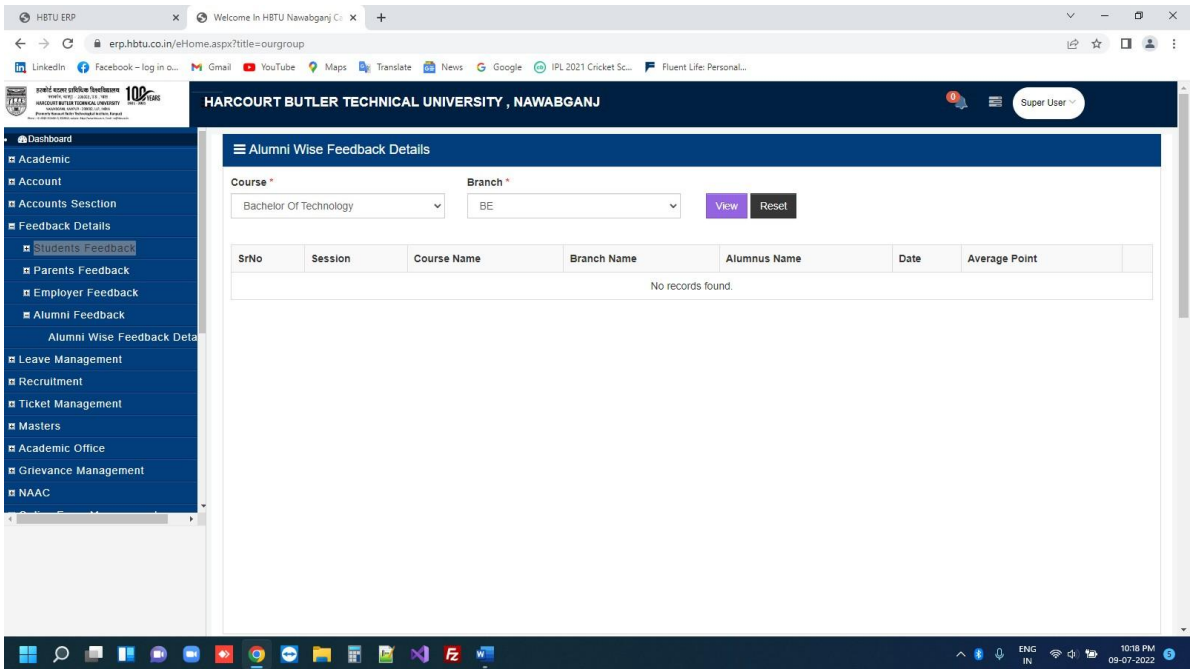

#### **2. Leave Management**

 $\checkmark$  Faculty Leave Approval

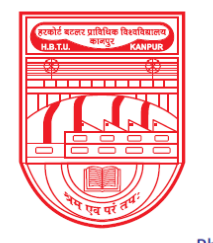

नवाबगंज, कानपुर - 208002, उ.प्र., भारत

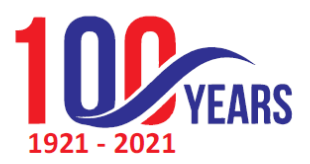

**HARCOURT BUTLER TECHNICAL UNIVERSITY** 

NAWABGANJ, KANPUR - 208002, U.P., INDIA

(Formerly Harcourt Butler Technological Institute, Kanpur)

Phone: +91-0512-2534001-5, 2533812, website: http://www.hbtu.ac.in, Email: vc@hbtu.ac.in

### **I**n this module Leave request applied by the faculties can be checked and can beapproved or disapproved.

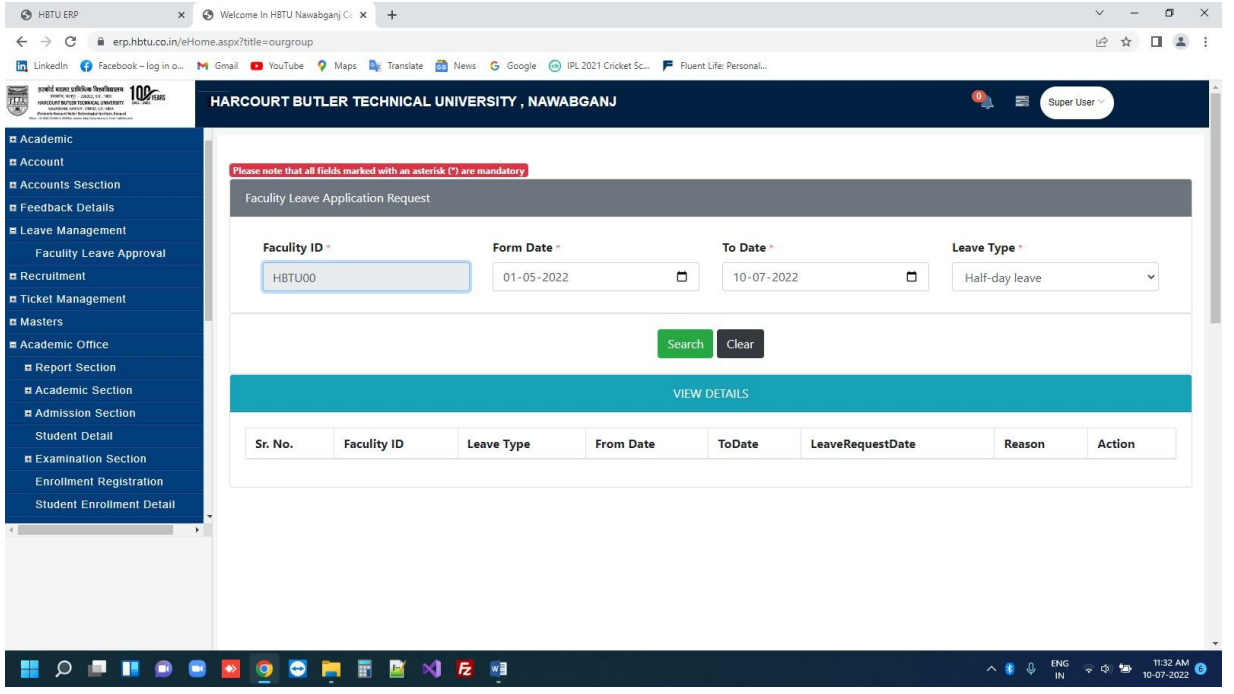

#### **3. Masters**

- Academic Master
- Course Master

Course name, duration and short name can be created after selectinginstitute, course type, status, course category and type.

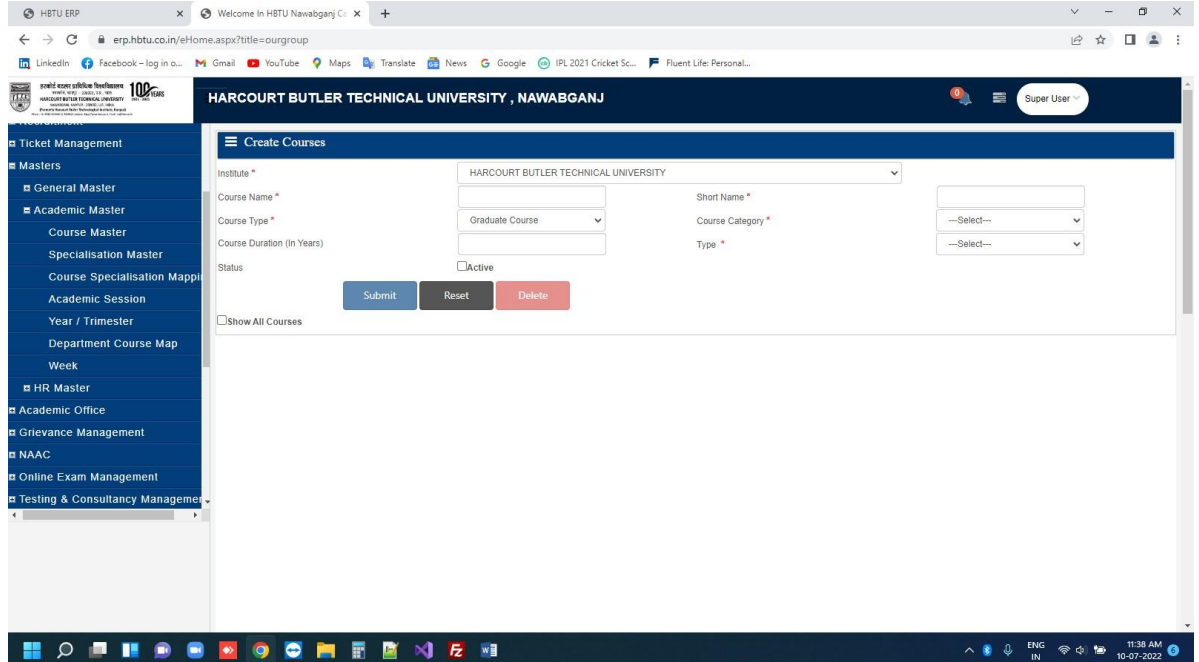

#### Specialization Master

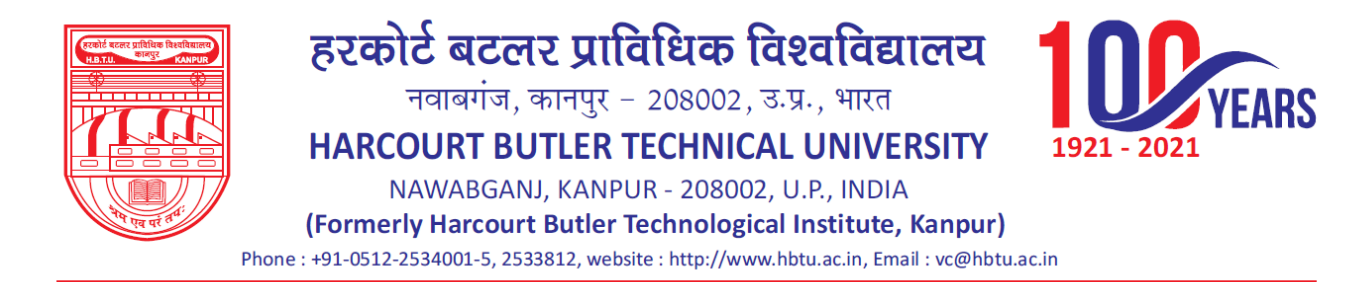

Different specialization and short name can be created under an institute inthis module.

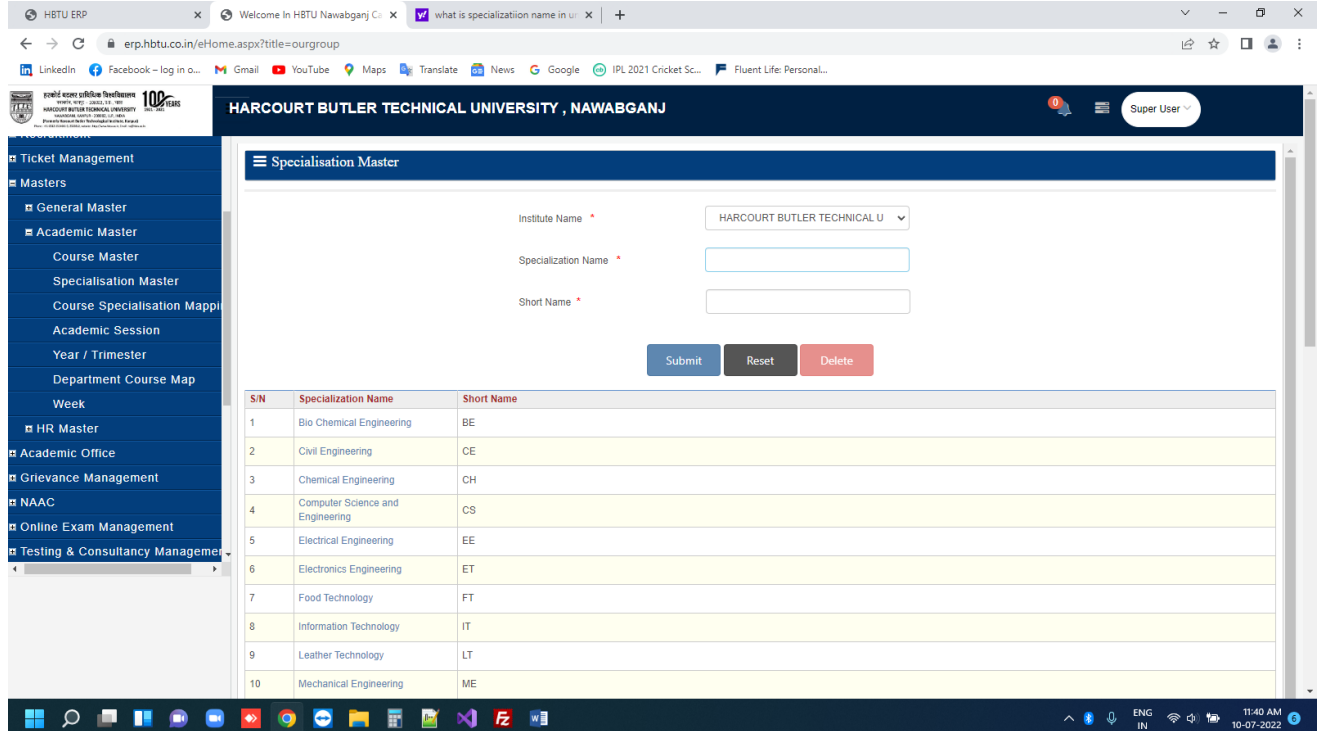

• Course Specialization Mapping

Total number of intakes is decided after selecting course name, batch andspecialization.

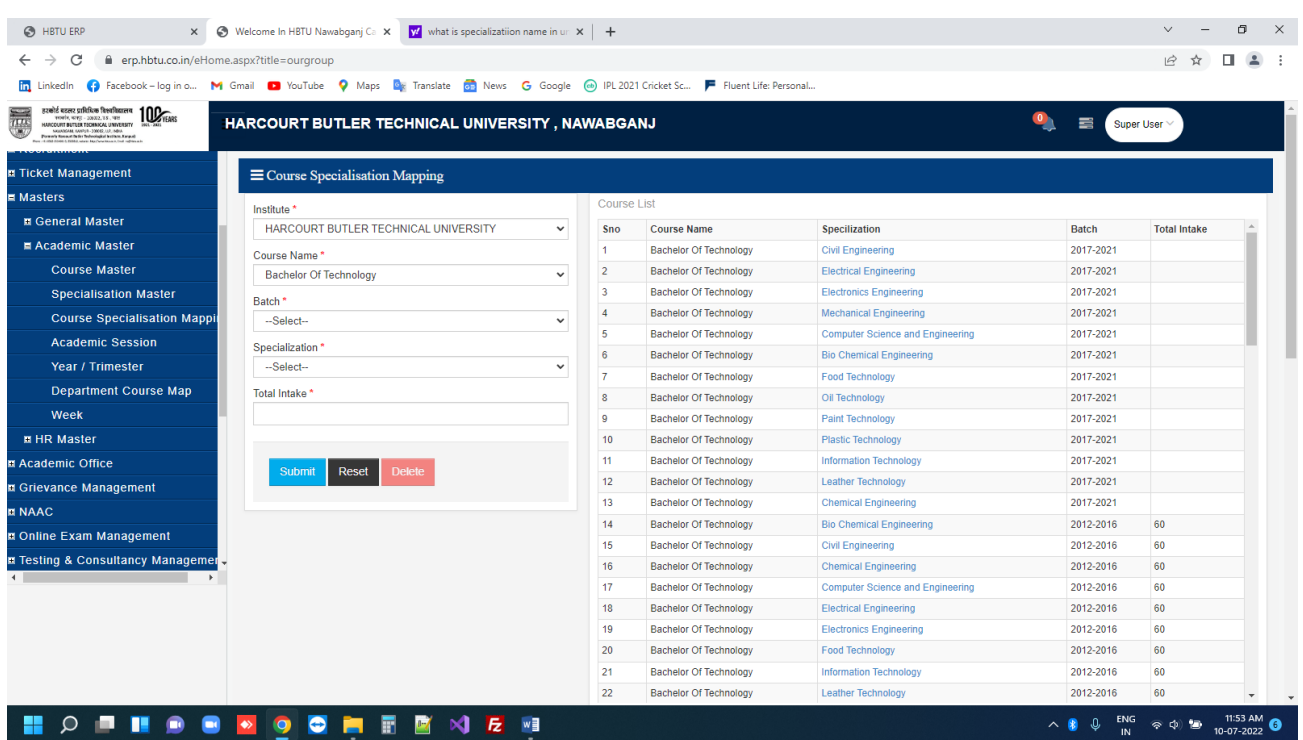

Academic Session

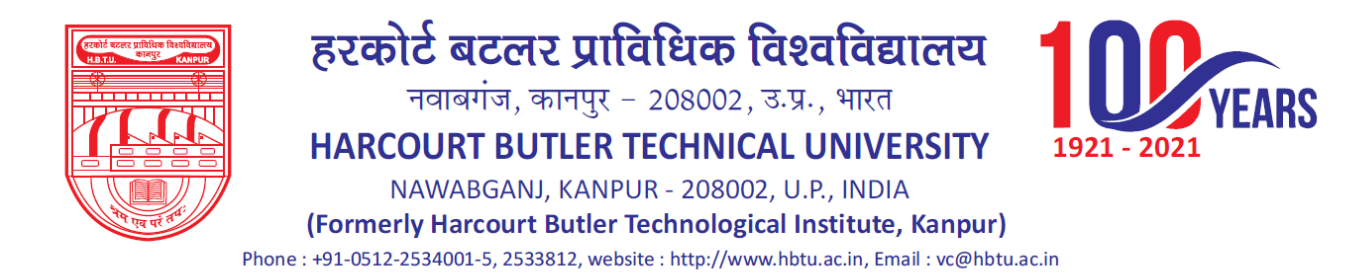

#### Academic Session's start date and end date is created in this module.

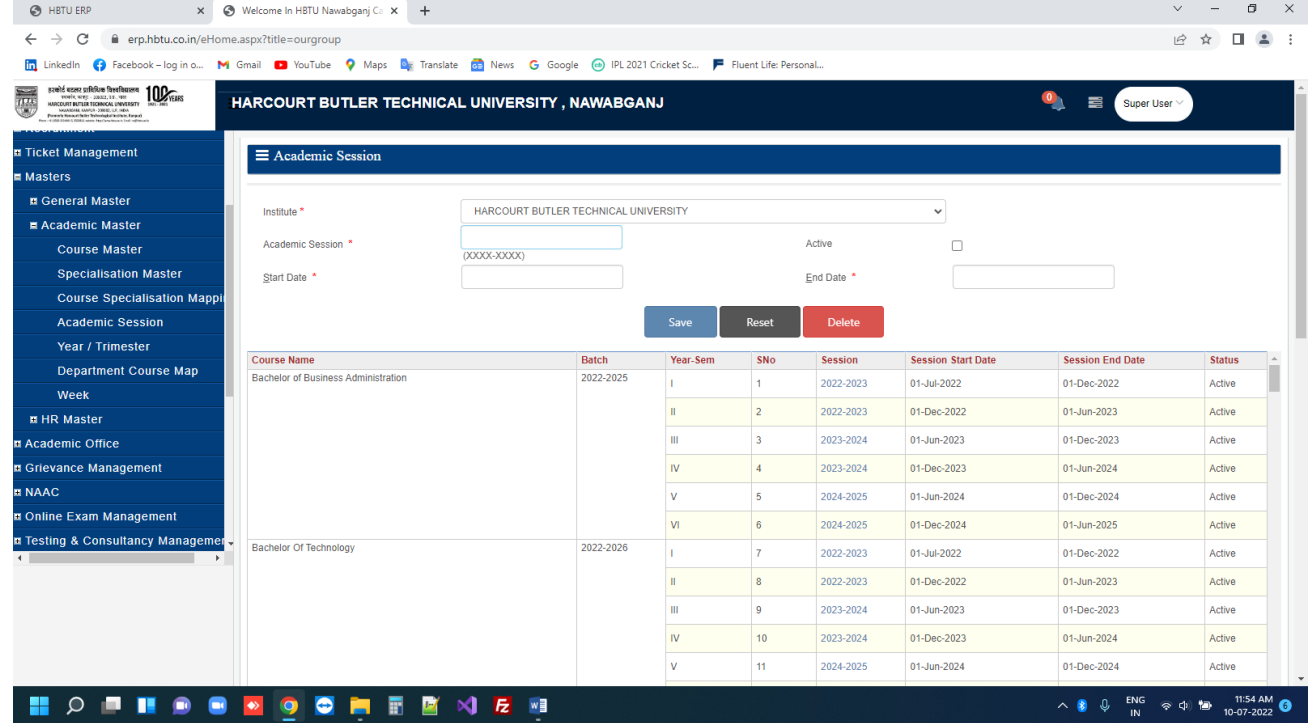

Year/Trimester

Semester is created after selecting session, course, course batch.

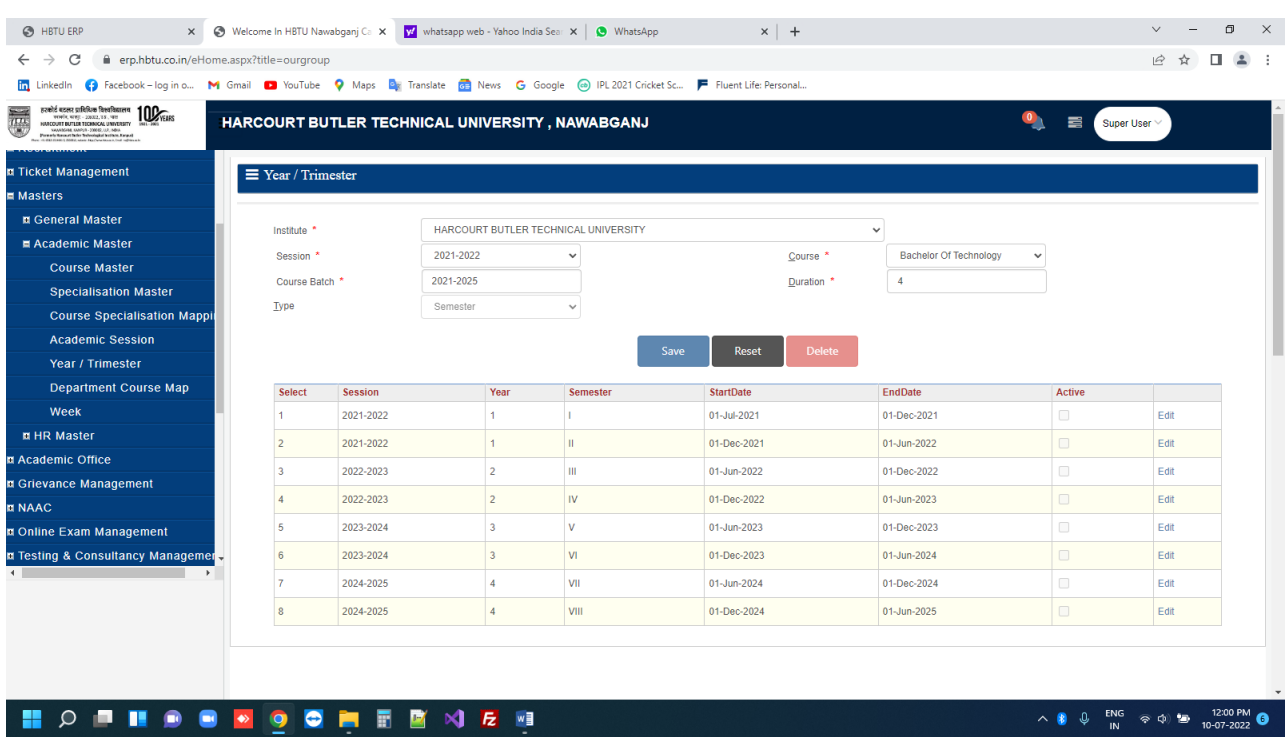

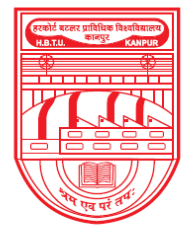

नवाबगंज, कानपुर - 208002, उ.प्र., भारत

**HARCOURT BUTLER TECHNICAL UNIVERSITY** 

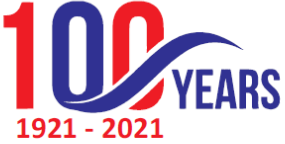

NAWABGANJ, KANPUR - 208002, U.P., INDIA

(Formerly Harcourt Butler Technological Institute, Kanpur)

Phone: +91-0512-2534001-5, 2533812, website: http://www.hbtu.ac.in, Email: vc@hbtu.ac.in

#### Department/Course Map

In this module courses are mapped with different departments.

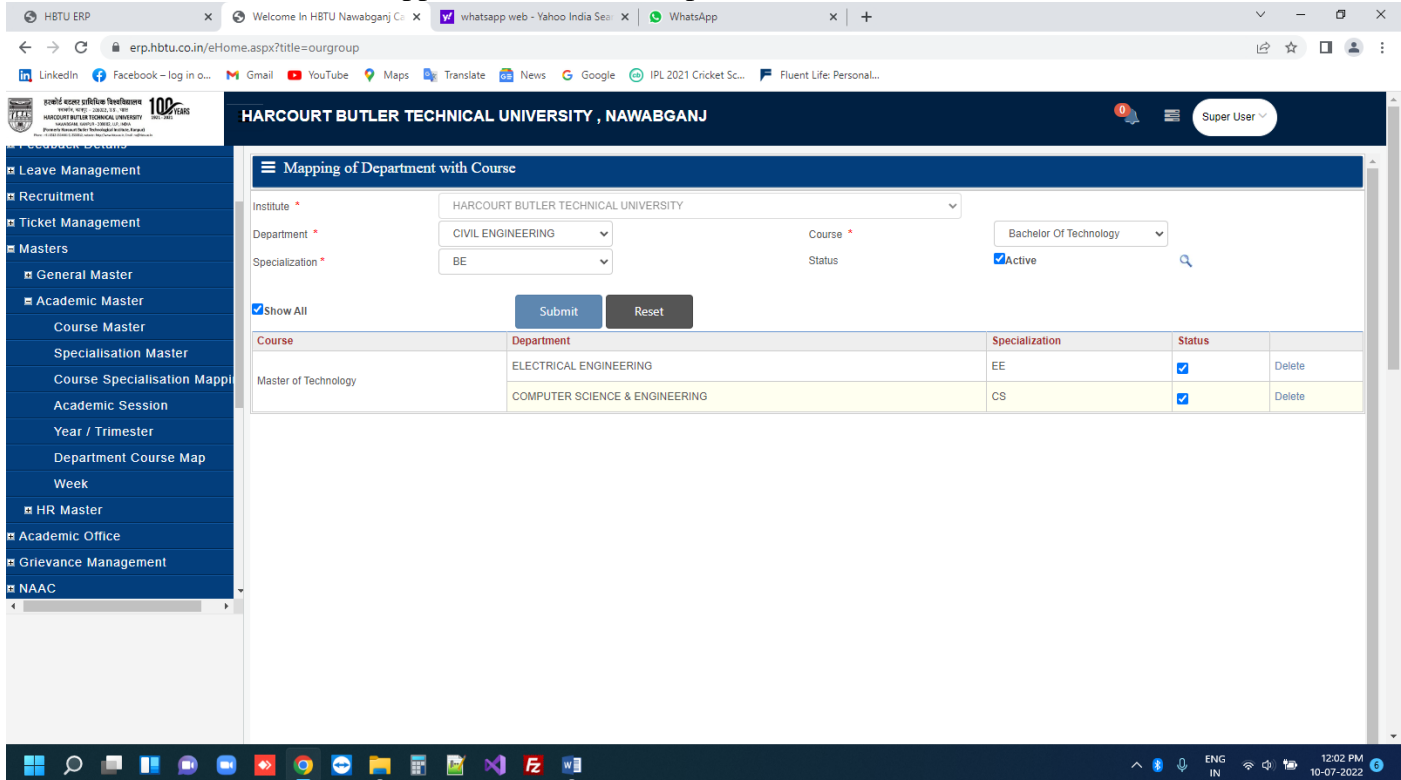

### **4. Academic Office**

- $\checkmark$  Report Section
	- Miscellaneous Report

Various types of reports can be checked after selecting report type, session,course, branch, semester type and semester.

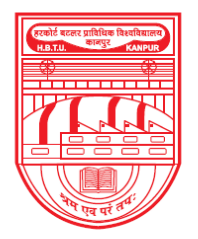

नवाबगंज, कानपुर - 208002, उ.प्र., भारत

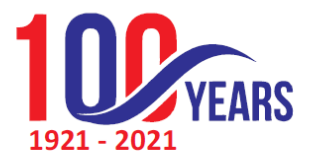

**HARCOURT BUTLER TECHNICAL UNIVERSITY** 

NAWABGANJ, KANPUR - 208002, U.P., INDIA

(Formerly Harcourt Butler Technological Institute, Kanpur)

Phone: +91-0512-2534001-5, 2533812, website: http://www.hbtu.ac.in, Email: vc@hbtu.ac.in

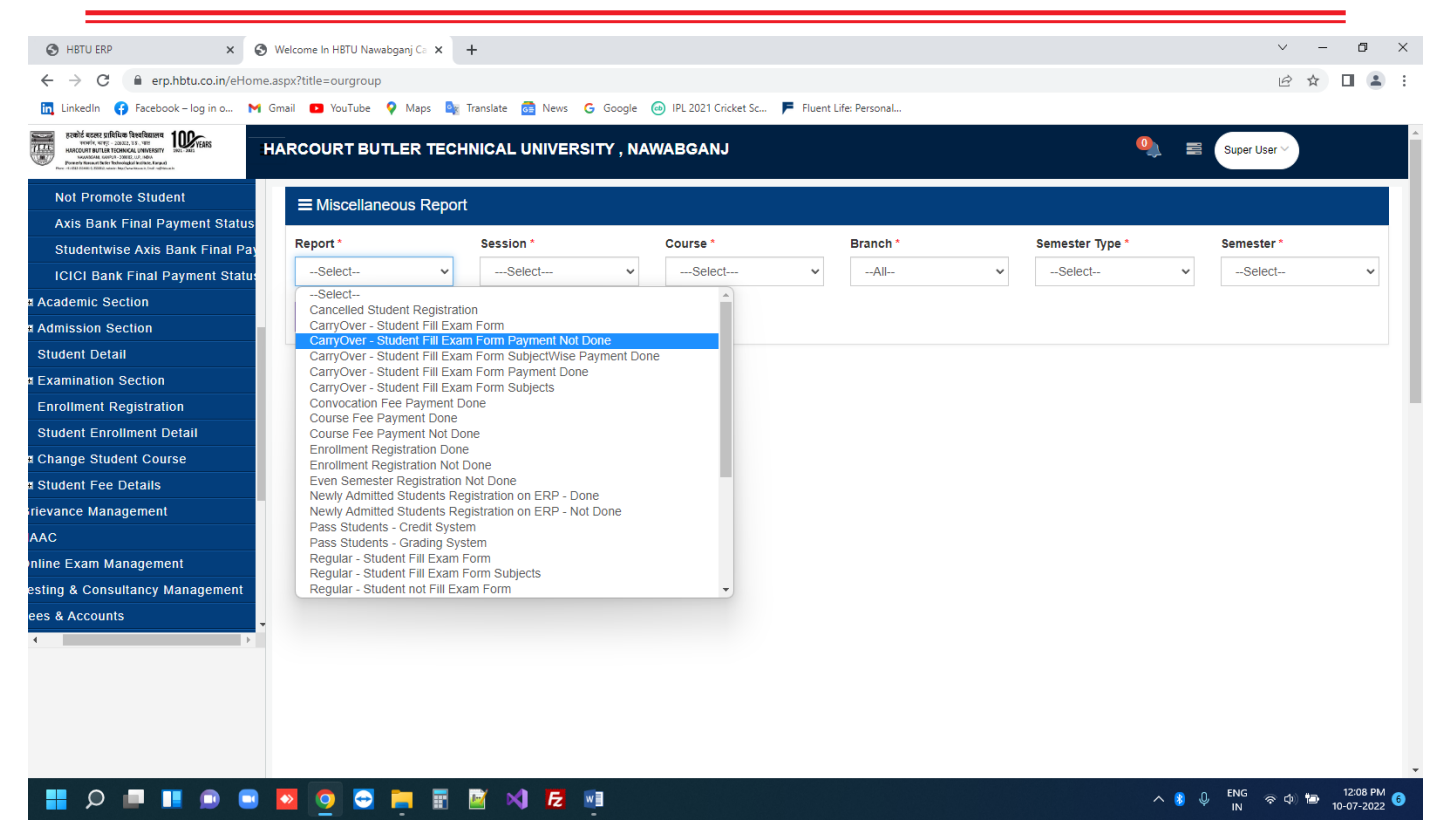

Student Result details

Grading or credit system wise reports of a student can be checked afterselecting report type, session, course, branch and year.

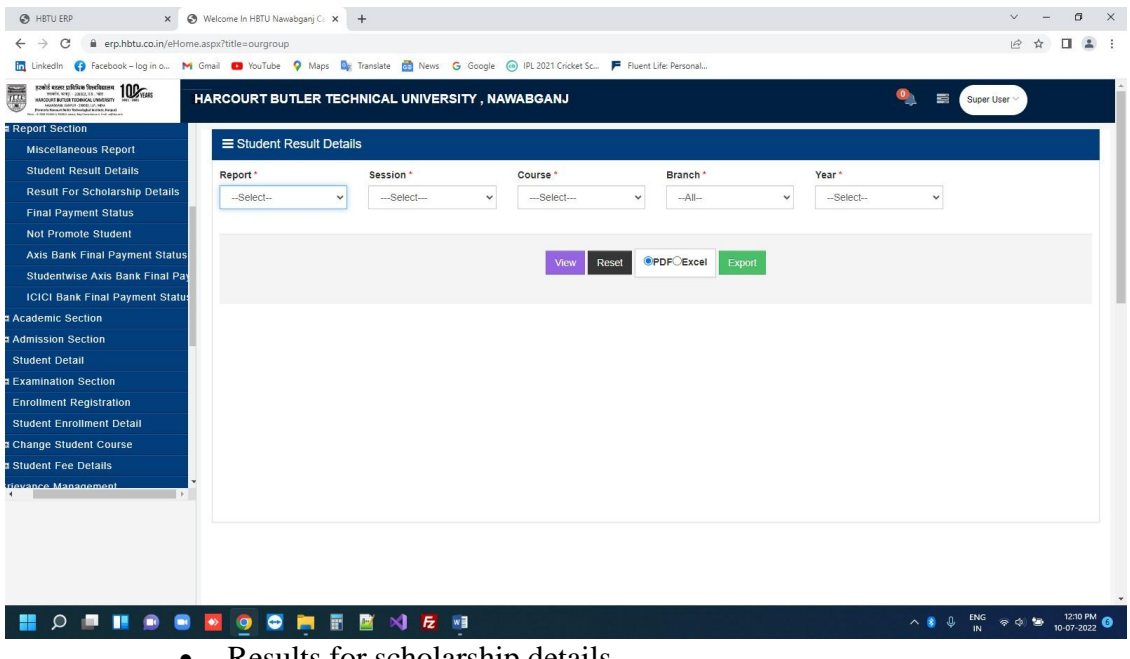

• Results for scholarship details Eligible students for scholarship can be checked after selecting report typeand session.

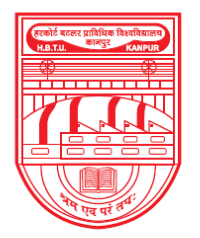

नवाबगंज, कानपुर - 208002, उ.प्र., भारत

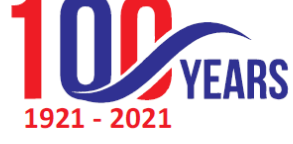

**HARCOURT BUTLER TECHNICAL UNIVERSITY** 

NAWABGANJ, KANPUR - 208002, U.P., INDIA

(Formerly Harcourt Butler Technological Institute, Kanpur)

Phone: +91-0512-2534001-5, 2533812, website: http://www.hbtu.ac.in, Email: vc@hbtu.ac.in

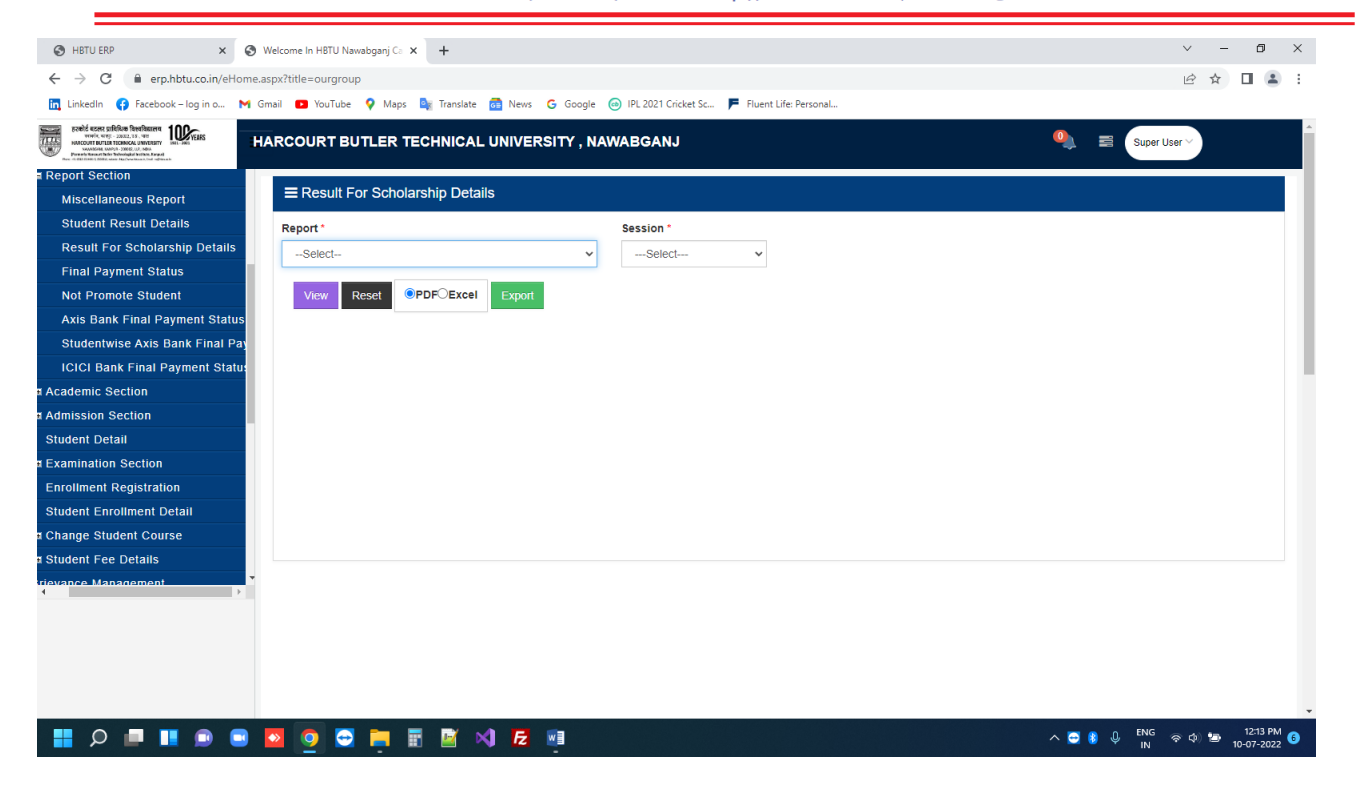

• Final payment status

All fees paid by any student can be checked after selecting session, courseand then entering roll number.

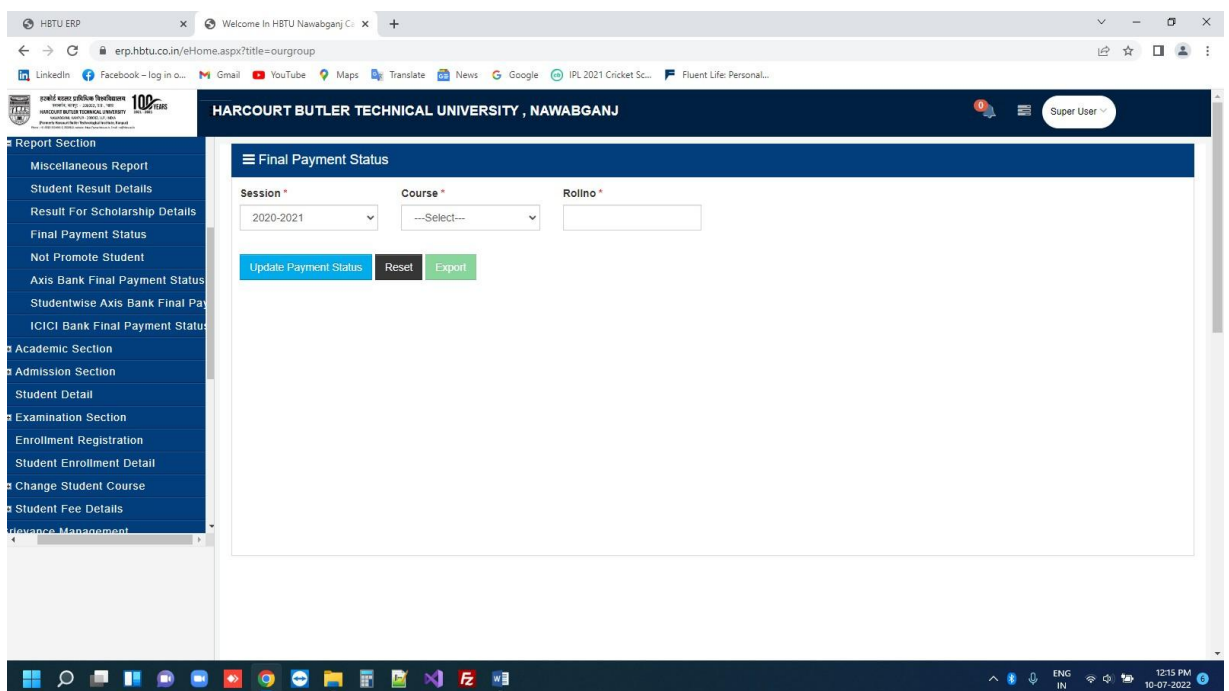

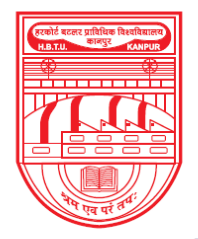

नवाबगंज, कानपुर - 208002, उ.प्र., भारत

1921 - 2021

**HARCOURT BUTLER TECHNICAL UNIVERSITY** 

NAWABGANJ, KANPUR - 208002, U.P., INDIA

(Formerly Harcourt Butler Technological Institute, Kanpur)

Phone: +91-0512-2534001-5, 2533812, website: http://www.hbtu.ac.in, Email: vc@hbtu.ac.in

• Not promote students

Reports of those students can be checked in this module who didn't get promoted by any reason after selecting session, course and year.

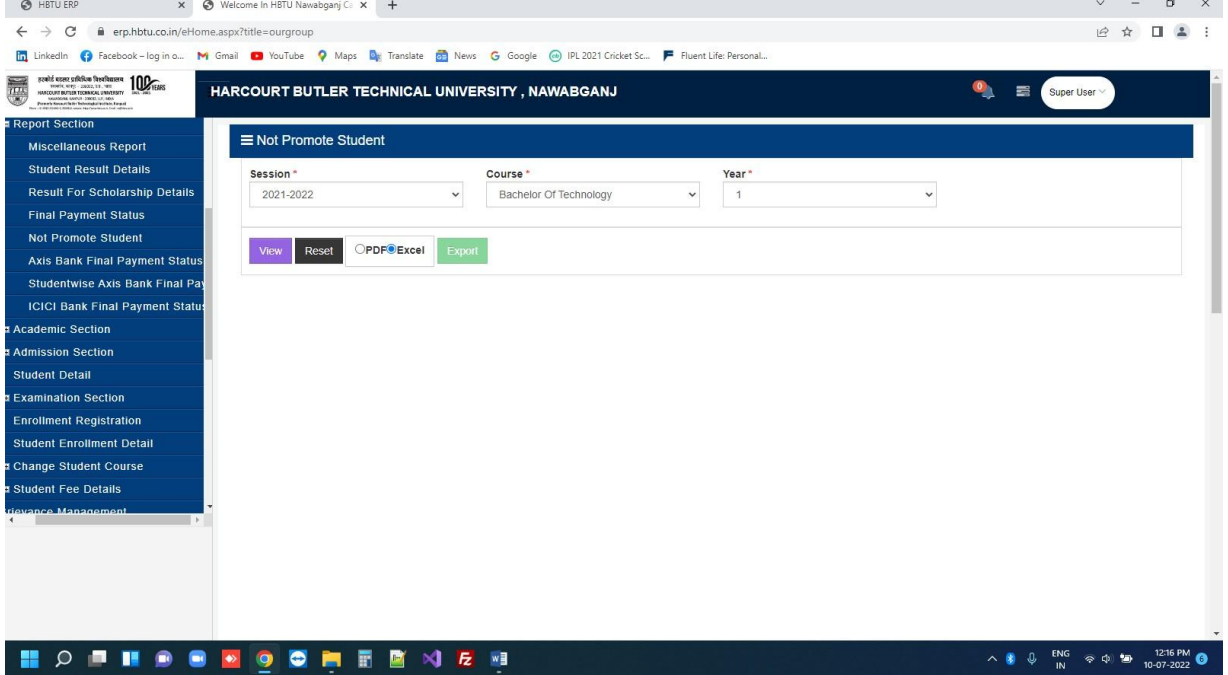

• Axis bank final payment status Payments received in Axis bank's payment gateway can be checked after selecting session, fee type, course and branch.

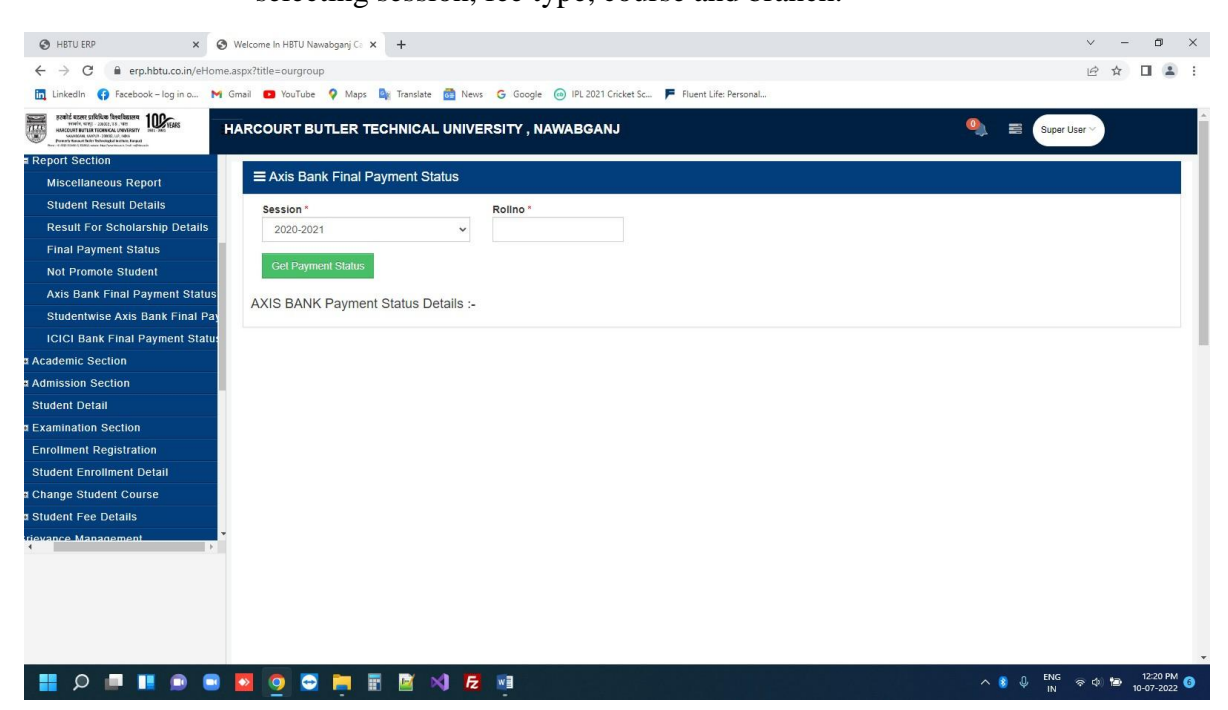

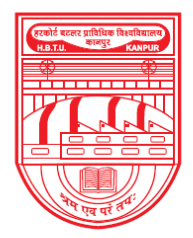

नवाबगंज, कानपुर - 208002, उ.प्र., भारत

1921 - 2021

**HARCOURT BUTLER TECHNICAL UNIVERSITY** NAWABGANJ, KANPUR - 208002, U.P., INDIA

(Formerly Harcourt Butler Technological Institute, Kanpur)

Phone: +91-0512-2534001-5, 2533812, website: http://www.hbtu.ac.in, Email: vc@hbtu.ac.in

• Student wise Axis bank final payment status Student wise fees received in Axis bank can be checked after selectingsession and then entering roll number.

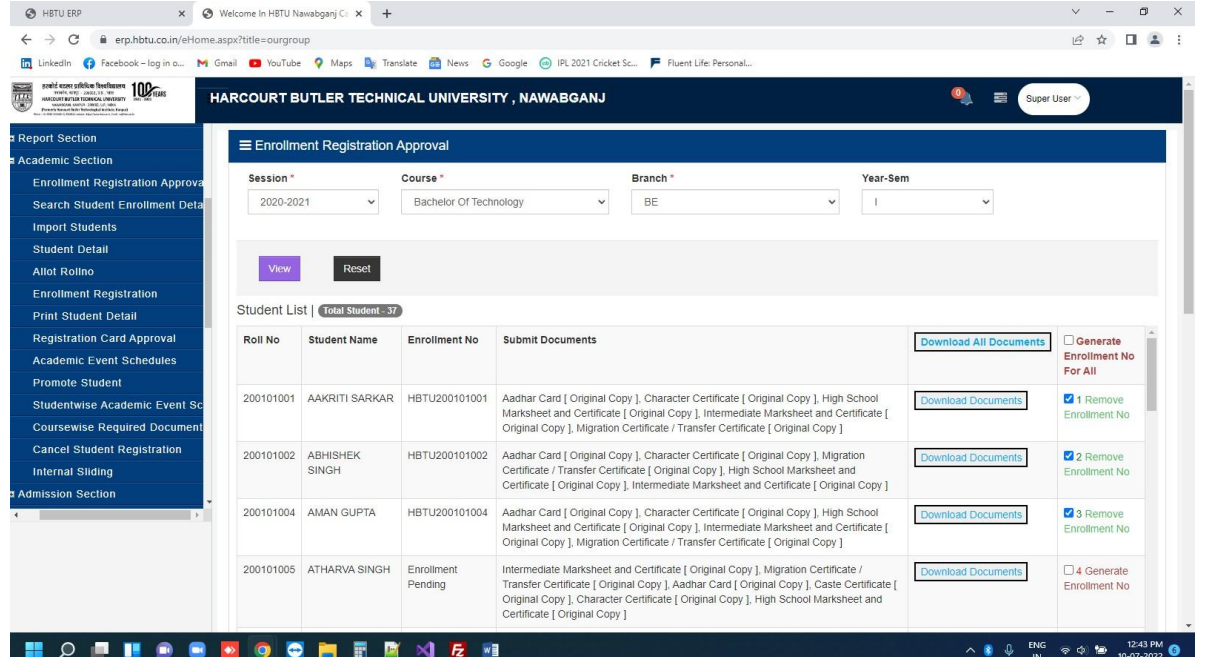

• ICICI bank final payment status

Student wise fees received in ICICI bank can be checked after selectingsession and then entering roll number.

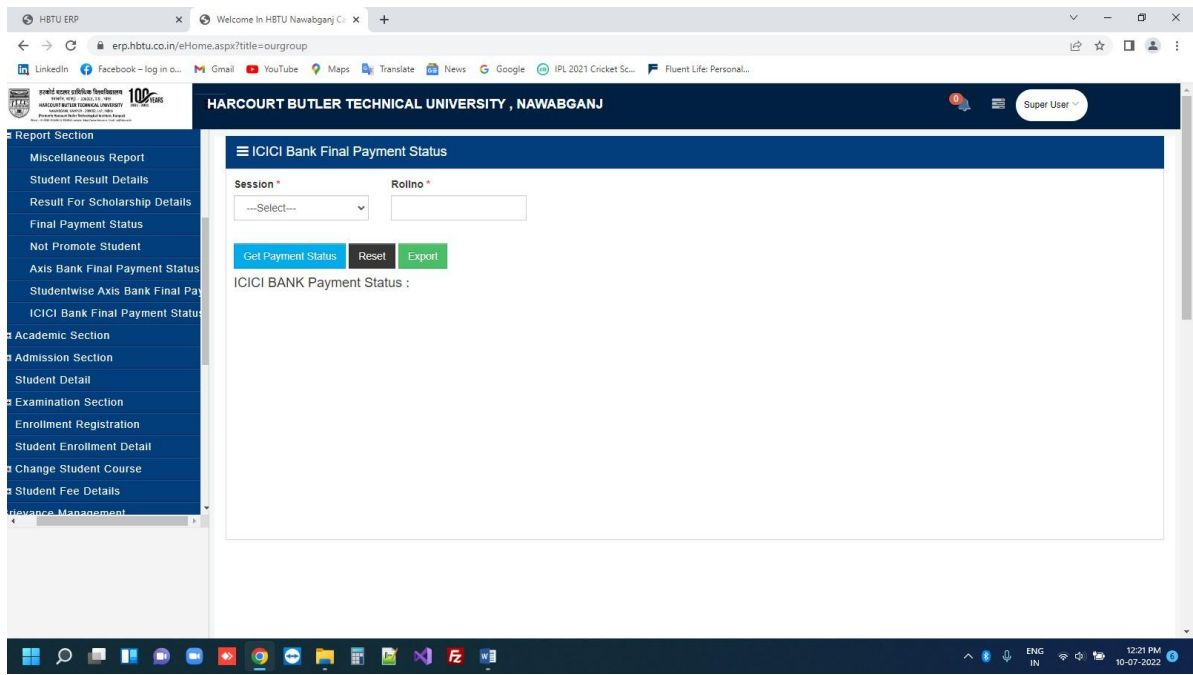

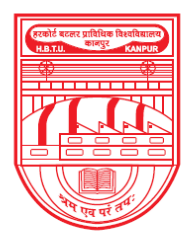

नवाबगंज, कानपुर - 208002, उ.प्र., भारत

**HARCOURT BUTLER TECHNICAL UNIVERSITY** 

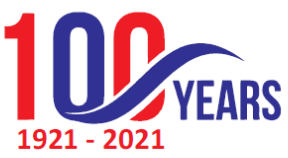

NAWABGANJ, KANPUR - 208002, U.P., INDIA (Formerly Harcourt Butler Technological Institute, Kanpur) Phone: +91-0512-2534001-5, 2533812, website: http://www.hbtu.ac.in, Email: vc@hbtu.ac.in

- Academic Section
	- Enrolment Registration approval All enrolment request can be checked and marked as approved ordisapproved in this module.
	- Search Student enrolment details Student enrolment details can be checked after entering student rollnumber.

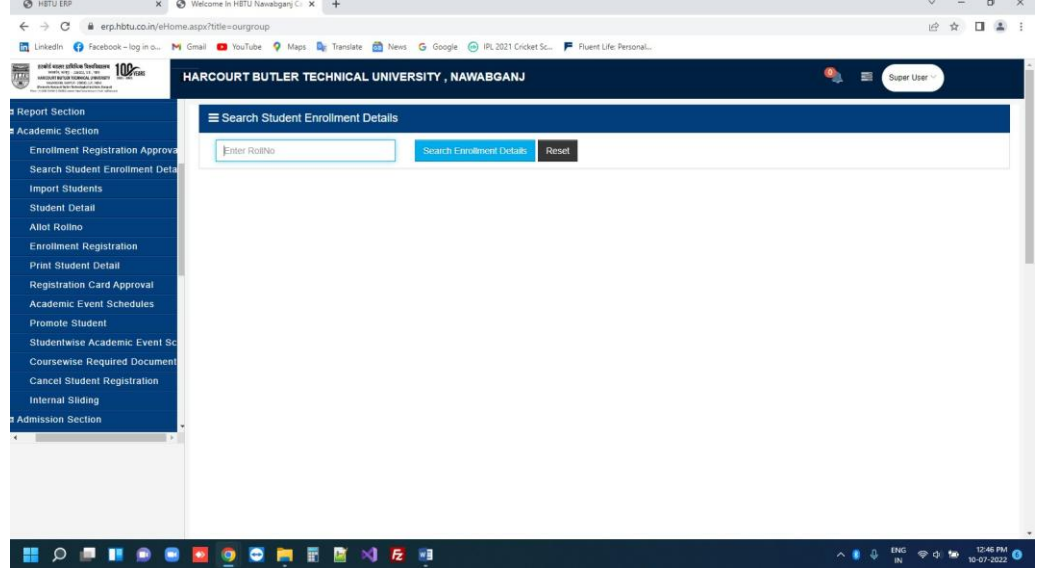

• Import students

Lists of students in required excel formats can be imported in a single go inthis module.

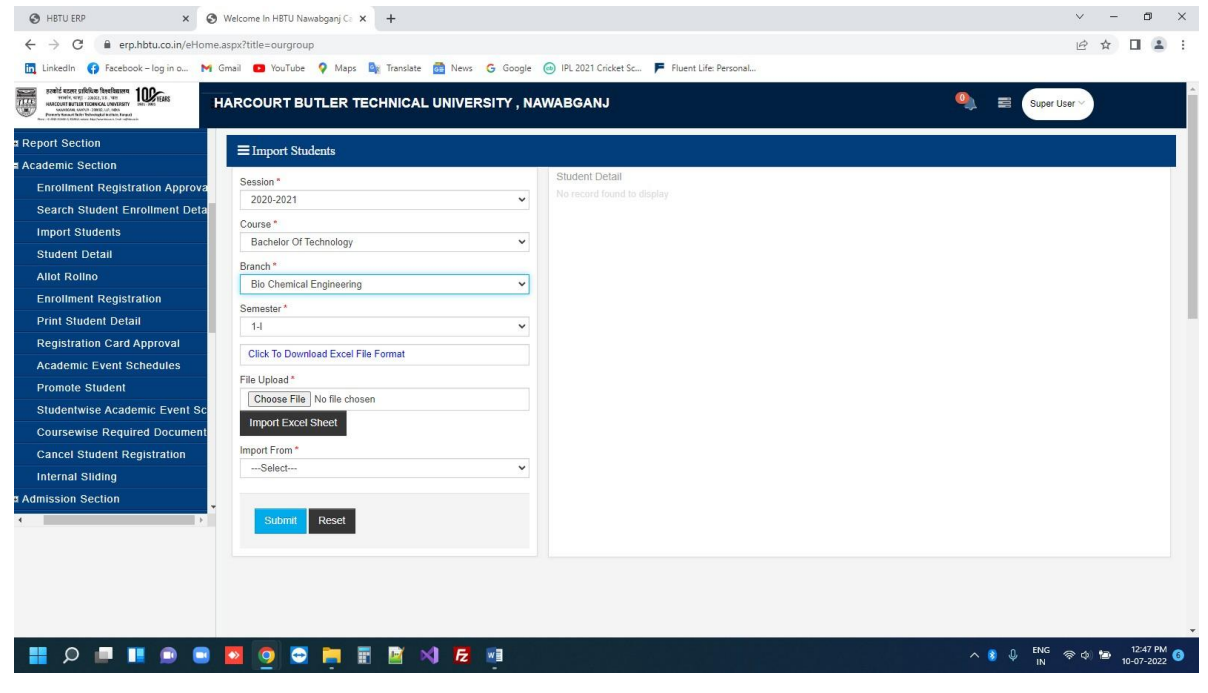

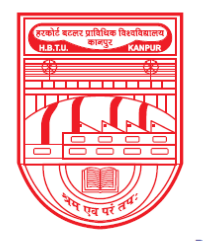

नवाबगंज, कानपुर - 208002, उ.प्र., भारत

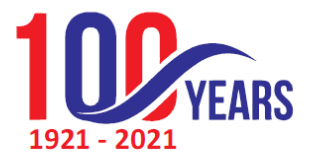

HARCOURT BUTLER TECHNICAL UNIVERSITY

NAWABGANJ, KANPUR - 208002, U.P., INDIA

(Formerly Harcourt Butler Technological Institute, Kanpur)

Phone: +91-0512-2534001-5, 2533812, website: http://www.hbtu.ac.in, Email: vc@hbtu.ac.in

• Student details

Student's details can be filled in this module.

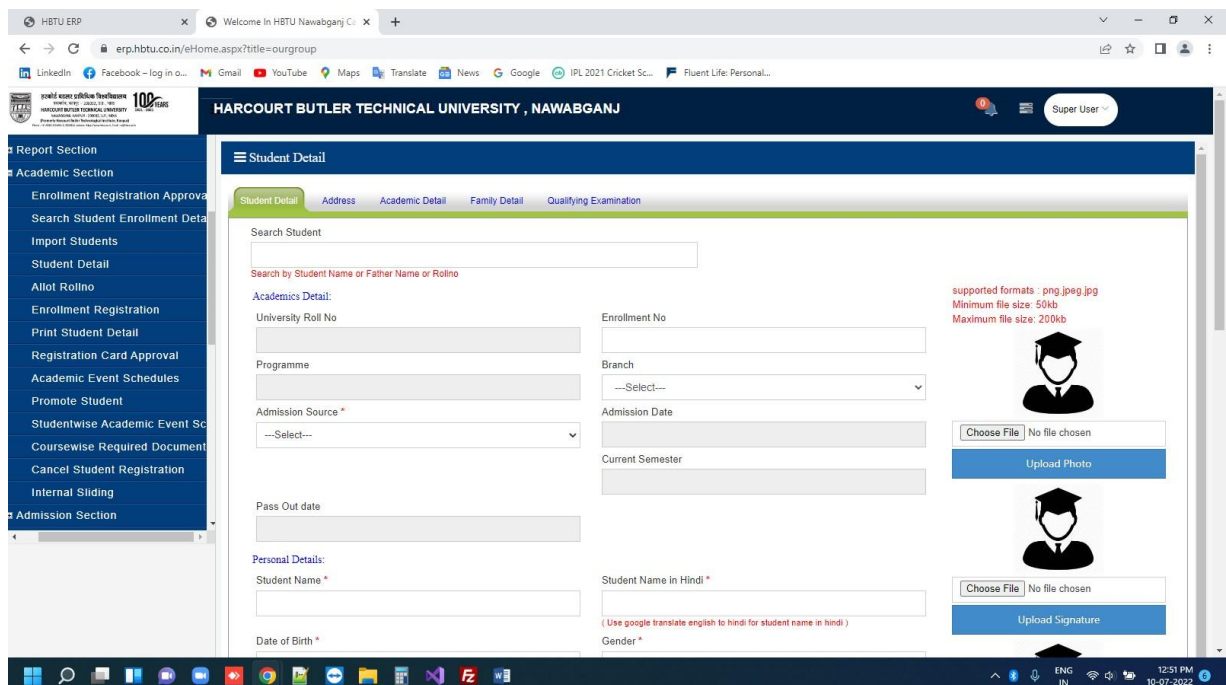

Allot roll number

Roll number is allotted to the students and excel is then uploaded.

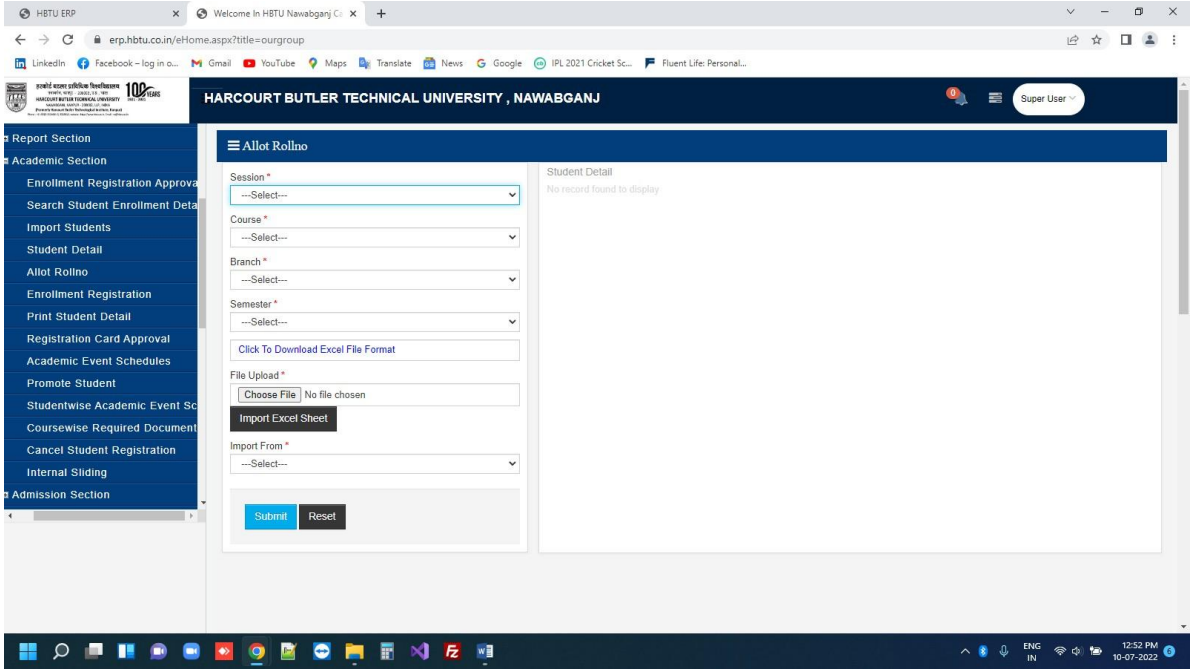

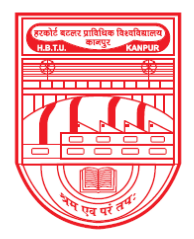

नवाबगंज, कानपुर - 208002, उ.प्र., भारत

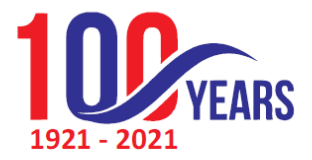

**HARCOURT BUTLER TECHNICAL UNIVERSITY** 

NAWABGANJ, KANPUR - 208002, U.P., INDIA

(Formerly Harcourt Butler Technological Institute, Kanpur)

Phone: +91-0512-2534001-5, 2533812, website: http://www.hbtu.ac.in, Email: vc@hbtu.ac.in

• Print student detail

Student's details can be checked by their roll number, name or father's name and can be printed in this module.

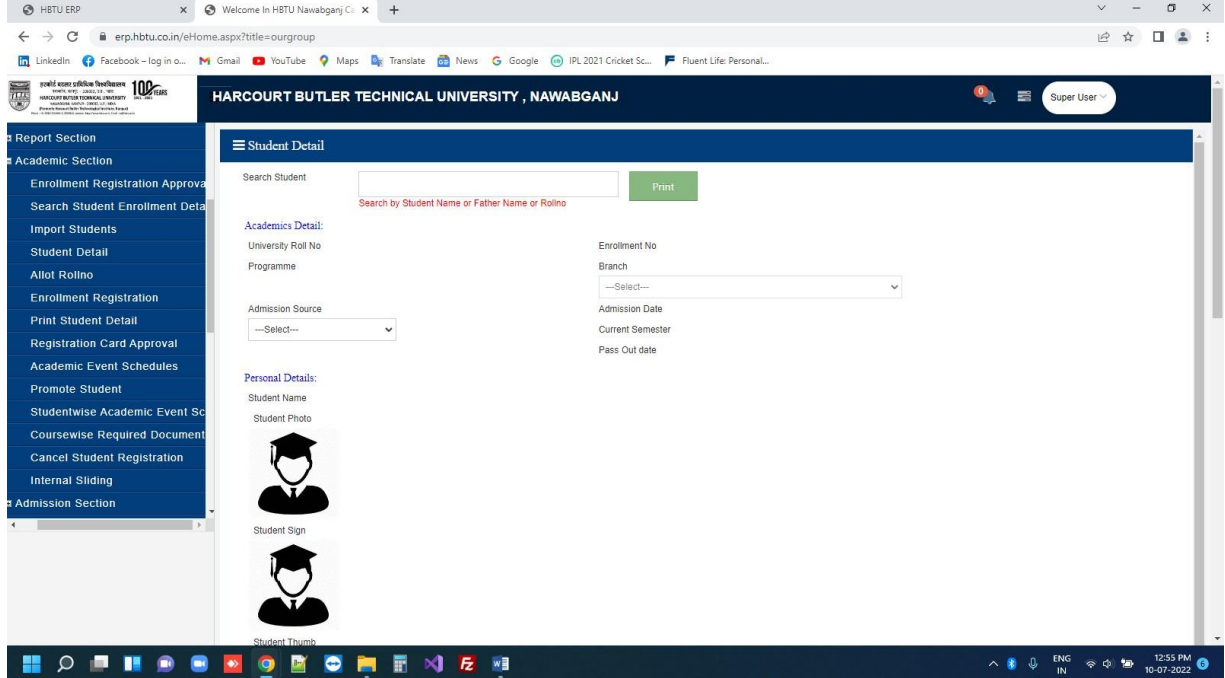

 Registration card approval Registration card is generated and can be downloaded after selectingsession, course, branch year and then entering amount.

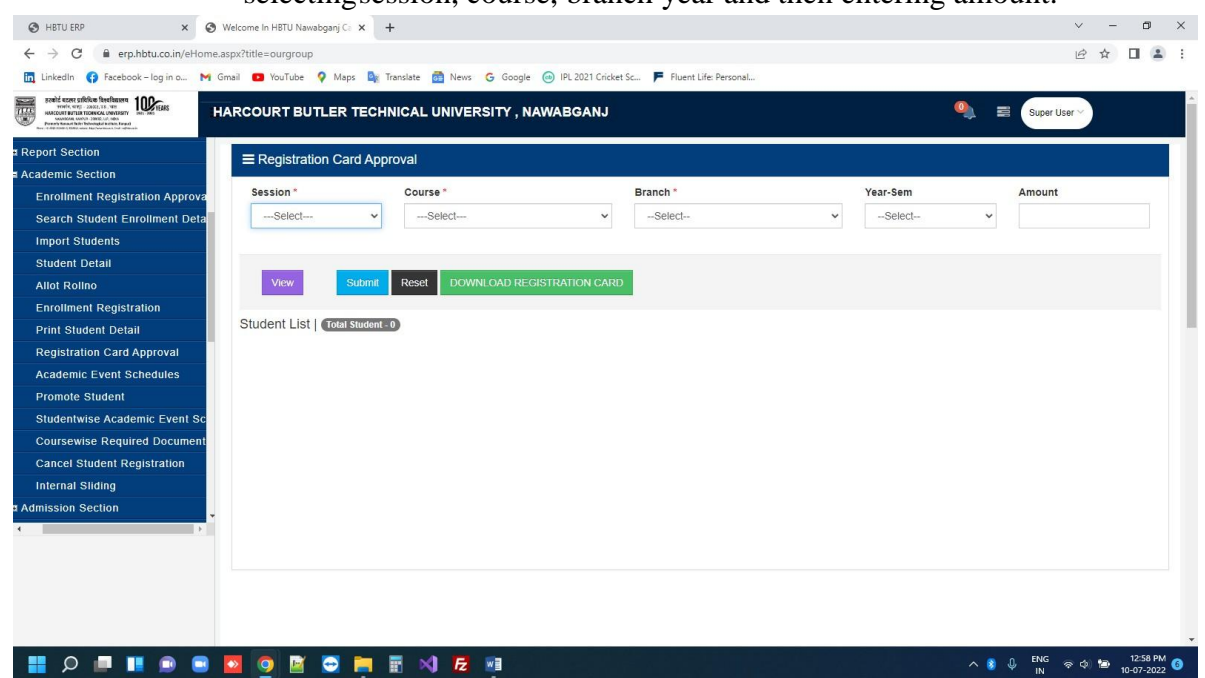

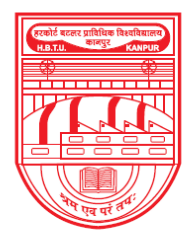

नवाबगंज, कानपुर - 208002, उ.प्र., भारत

**HARCOURT BUTLER TECHNICAL UNIVERSITY** 

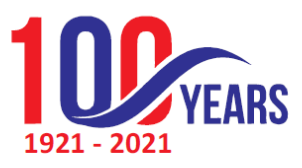

NAWABGANJ, KANPUR - 208002, U.P., INDIA (Formerly Harcourt Butler Technological Institute, Kanpur)

Phone: +91-0512-2534001-5, 2533812, website: http://www.hbtu.ac.in, Email: vc@hbtu.ac.in

• Academic event schedules Different types of academic events i.e., student registration, enrolment registration start and end date are defined in this module after selectingsession, course, branch, academic event.

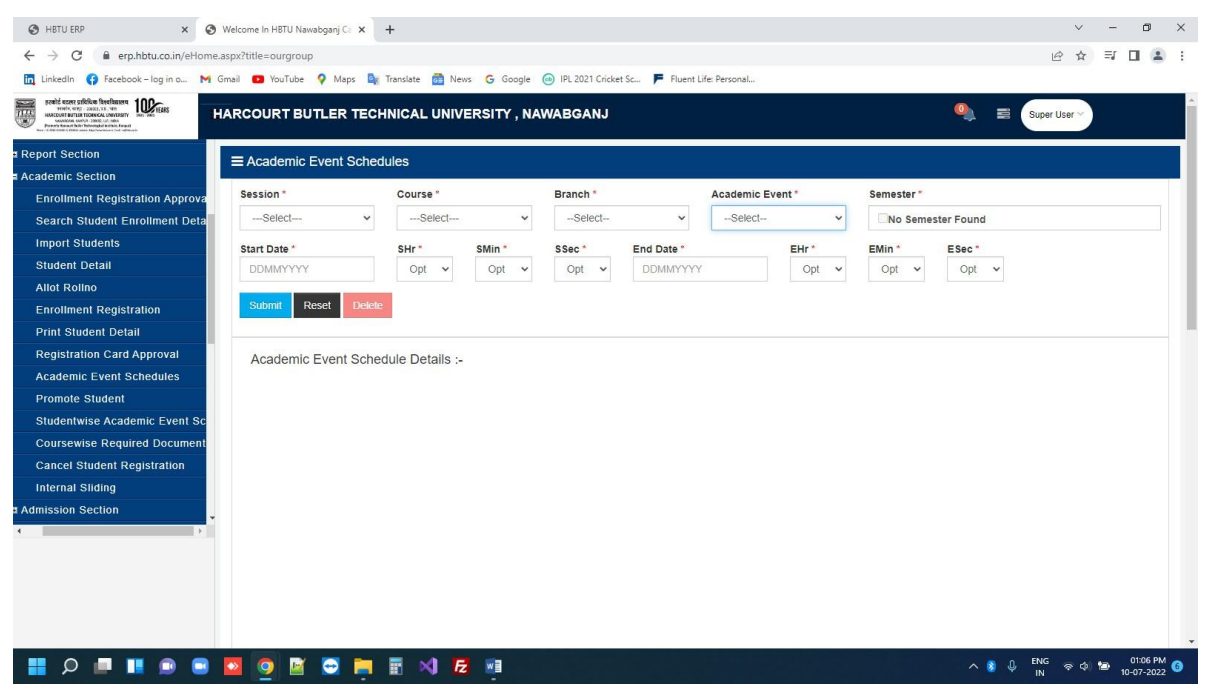

• Promote students

Students that are promoted and that needs to be promoted can be checkedafter selecting, session, course, specialization and year.

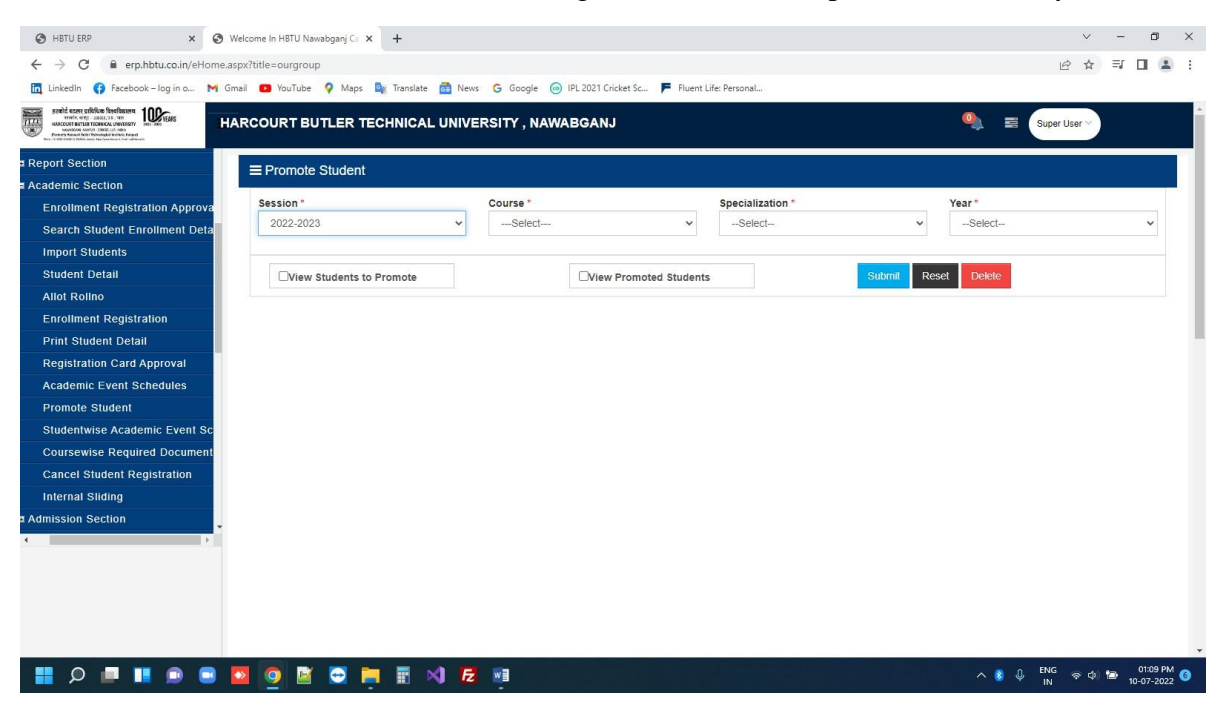

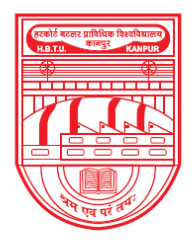

नवाबगंज, कानपुर - 208002, उ.प्र., भारत

**HARCOURT BUTLER TECHNICAL UNIVERSITY** 

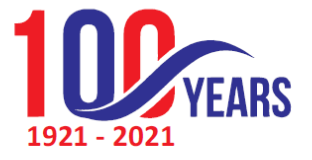

NAWABGANJ, KANPUR - 208002, U.P., INDIA

(Formerly Harcourt Butler Technological Institute, Kanpur)

Phone: +91-0512-2534001-5, 2533812, website: http://www.hbtu.ac.in, Email: vc@hbtu.ac.in

• Student wise academic schedules Student's wise academic events starting and ending date time can be created after selecting session, course, branch, academic event.

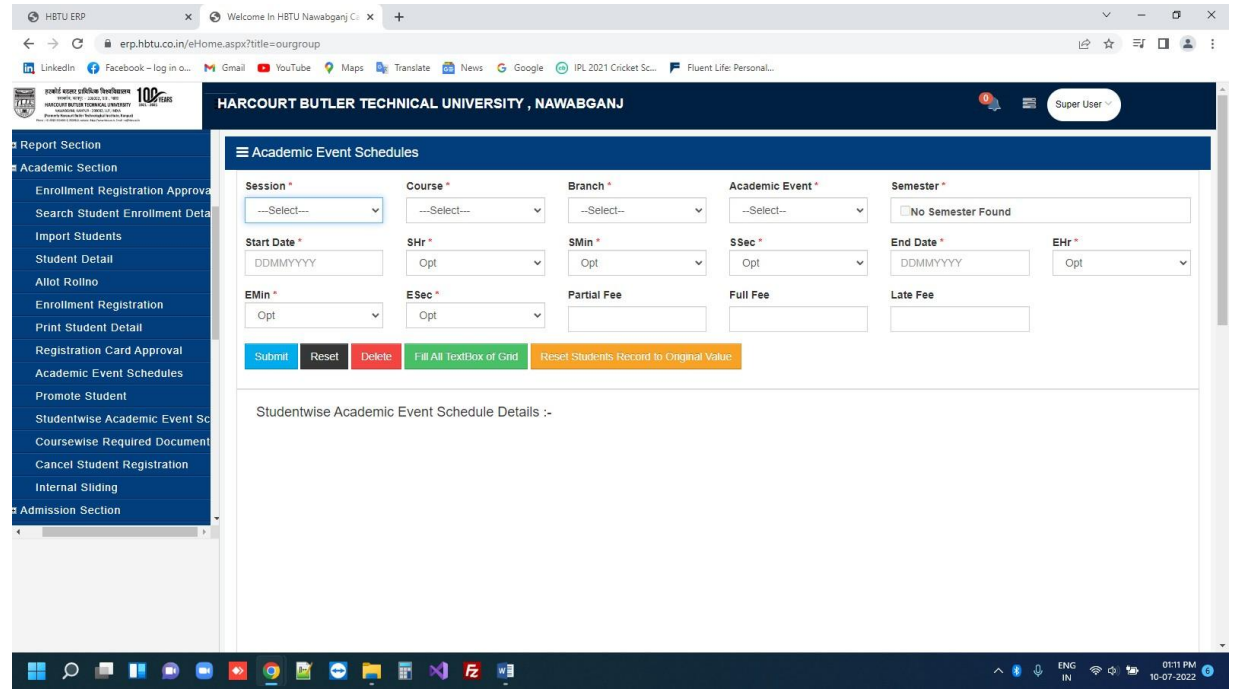

• Course wise required documents Course wise required are made mandatory or optional.

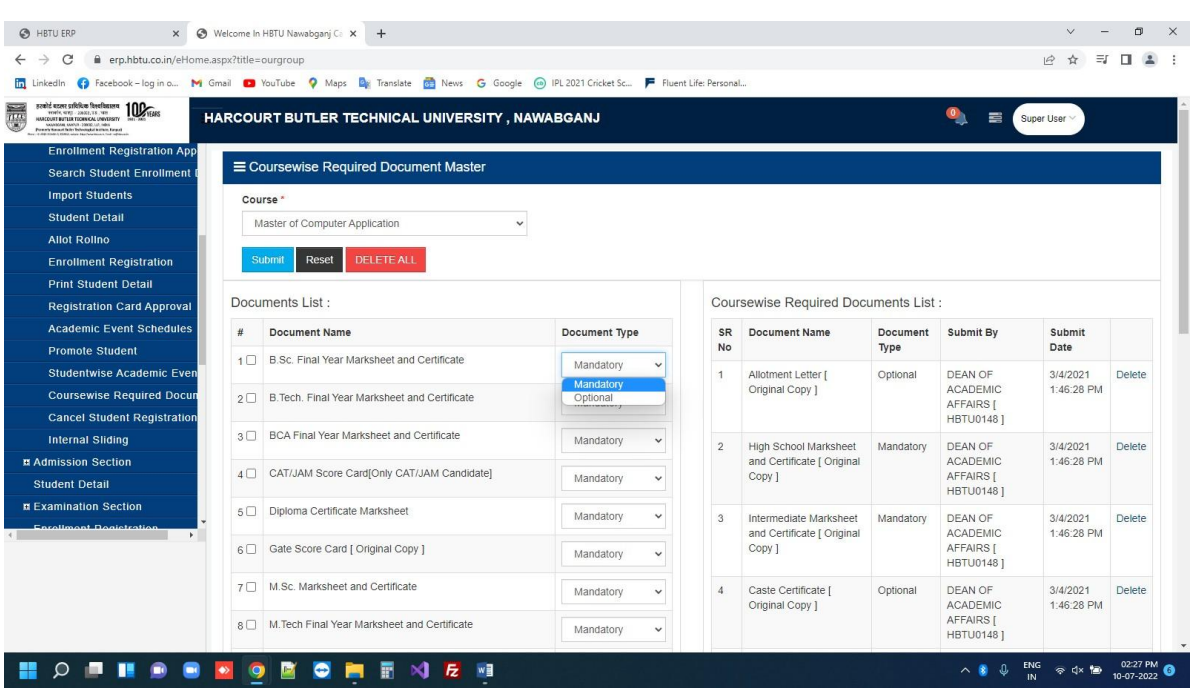

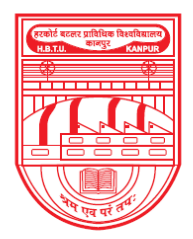

नवाबगंज, कानपुर - 208002, उ.प्र., भारत

**HARCOURT BUTLER TECHNICAL UNIVERSITY** 

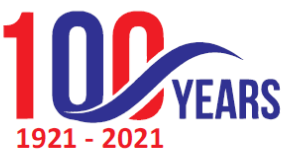

NAWABGANJ, KANPUR - 208002, U.P., INDIA (Formerly Harcourt Butler Technological Institute, Kanpur) Phone: +91-0512-2534001-5, 2533812, website: http://www.hbtu.ac.in, Email: vc@hbtu.ac.in

• Cancel student registration

Registration of students can be cancelled in this module after selecting students profile, session, course, branch, semester type and semester. Cancelled registration can also be checked through roll number or report ofall cancelled registration can be checked also.

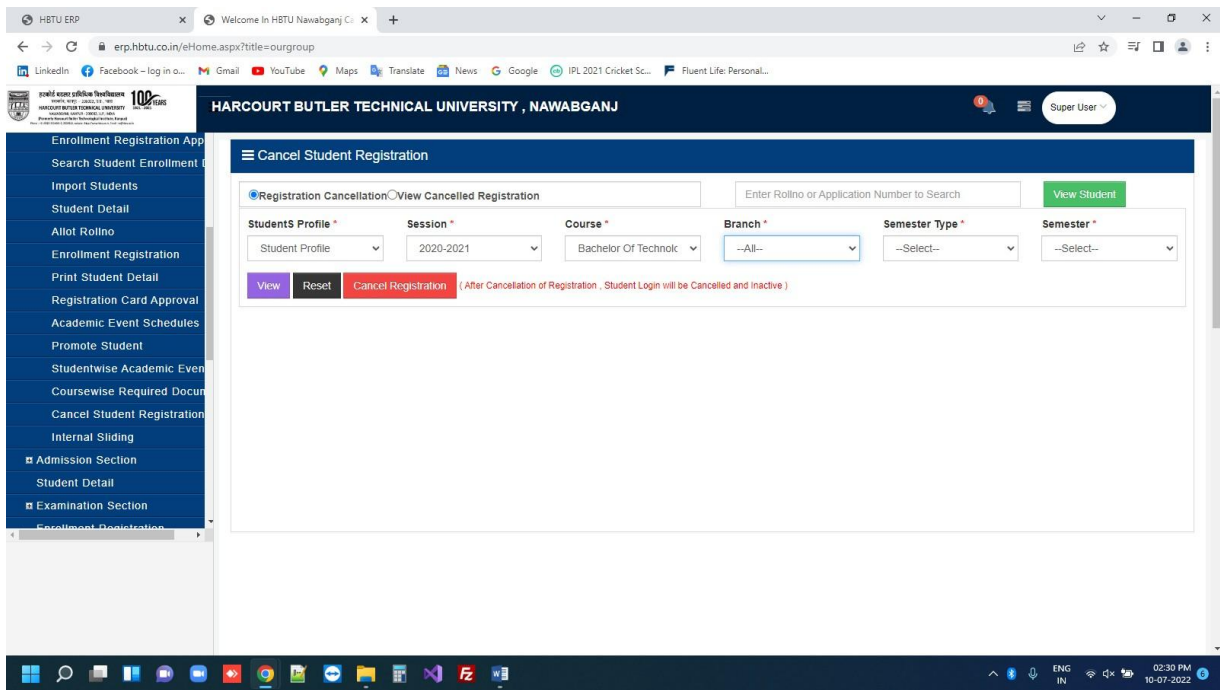

- $\checkmark$  Admission Section
	- Admission event schedule

Start and end date and time is scheduled of admission academic eventsafter selecting session, course, branch and academic event.

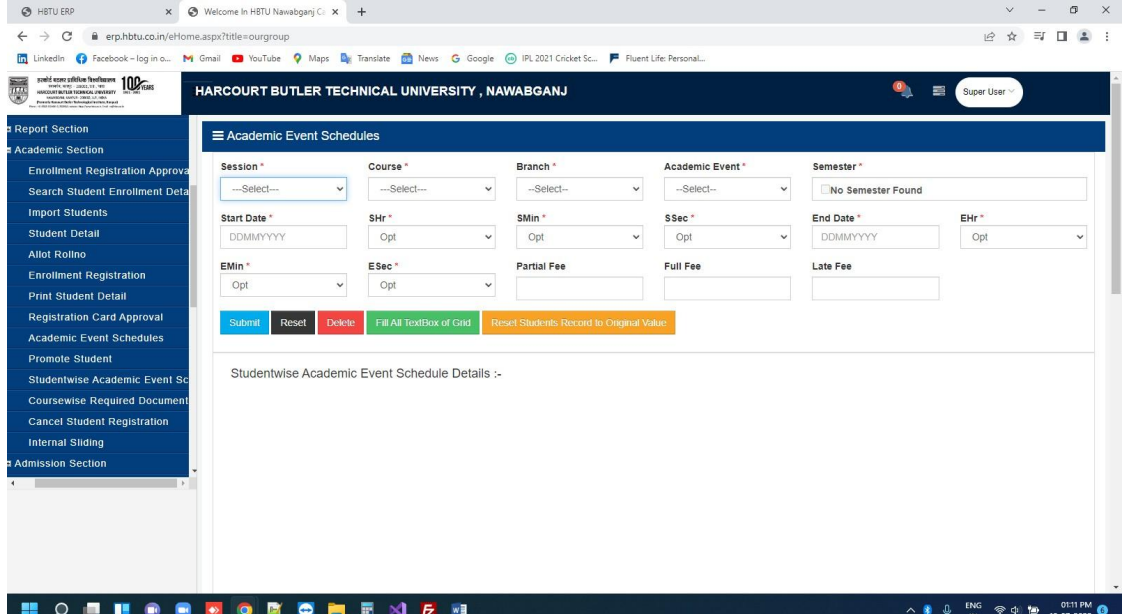

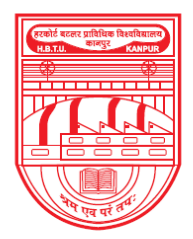

नवाबगंज, कानपुर - 208002, उ.प्र., भारत

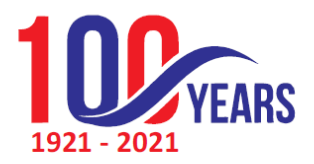

 $\wedge$   $\uparrow$   $\downarrow$   $\qquad \qquad$  ENG  $\qquad \qquad$  dx  $\qquad \qquad$   $\qquad \qquad$  02:36

**HARCOURT BUTLER TECHNICAL UNIVERSITY** 

NAWABGANJ, KANPUR - 208002, U.P., INDIA

(Formerly Harcourt Butler Technological Institute, Kanpur)

Phone: +91-0512-2534001-5, 2533812, website: http://www.hbtu.ac.in, Email: vc@hbtu.ac.in

• Admission report

Different type of admission report can be checked after selecting reporttype, session, course and branch.

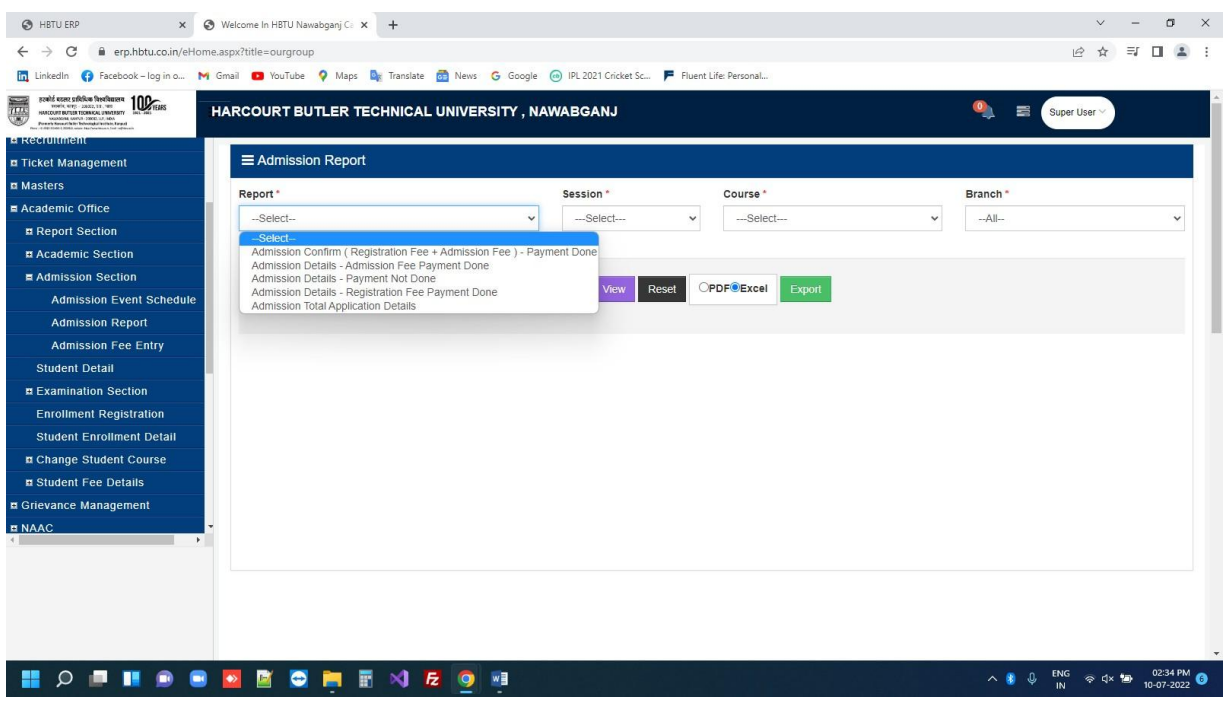

• Admission fee entry Admission fee is entered of a student after entering their JEE/NIMCETApplication number, date of birth and admission fee.

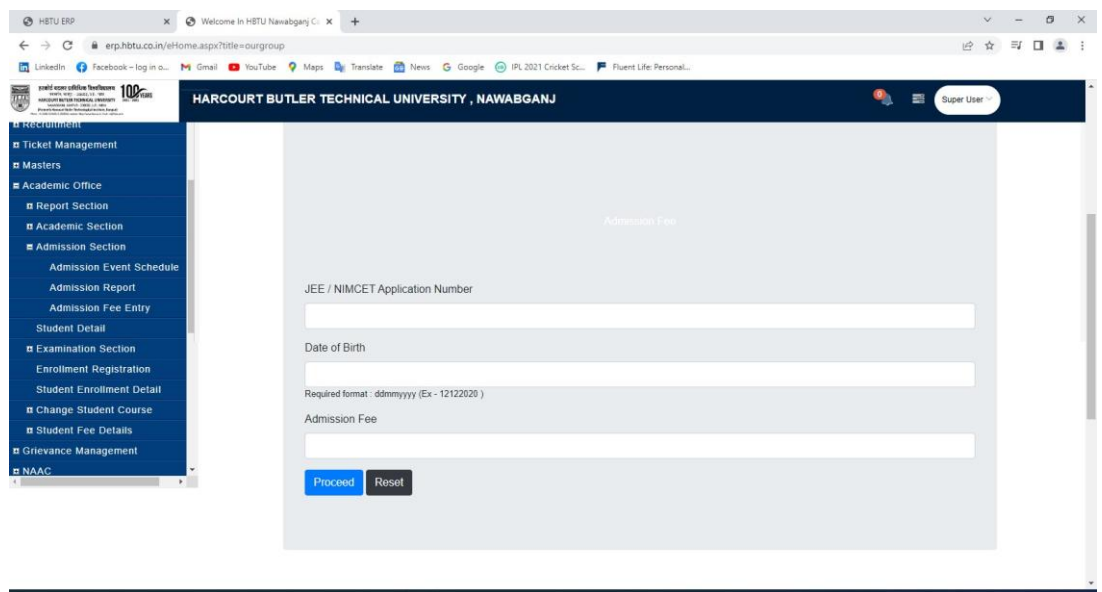

**MORNSSYSS NEORIS CON** 

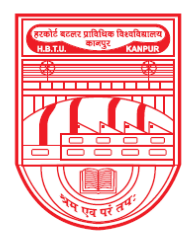

नवाबगंज, कानपुर - 208002, उ.प्र., भारत

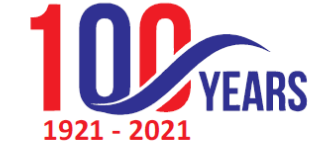

**HARCOURT BUTLER TECHNICAL UNIVERSITY** 

NAWABGANJ, KANPUR - 208002, U.P., INDIA

(Formerly Harcourt Butler Technological Institute, Kanpur)

Phone: +91-0512-2534001-5, 2533812, website: http://www.hbtu.ac.in, Email: vc@hbtu.ac.in

 $\checkmark$  Student Details

Student details can be checked or printed in this module by searching them through their name, roll number or father's name.

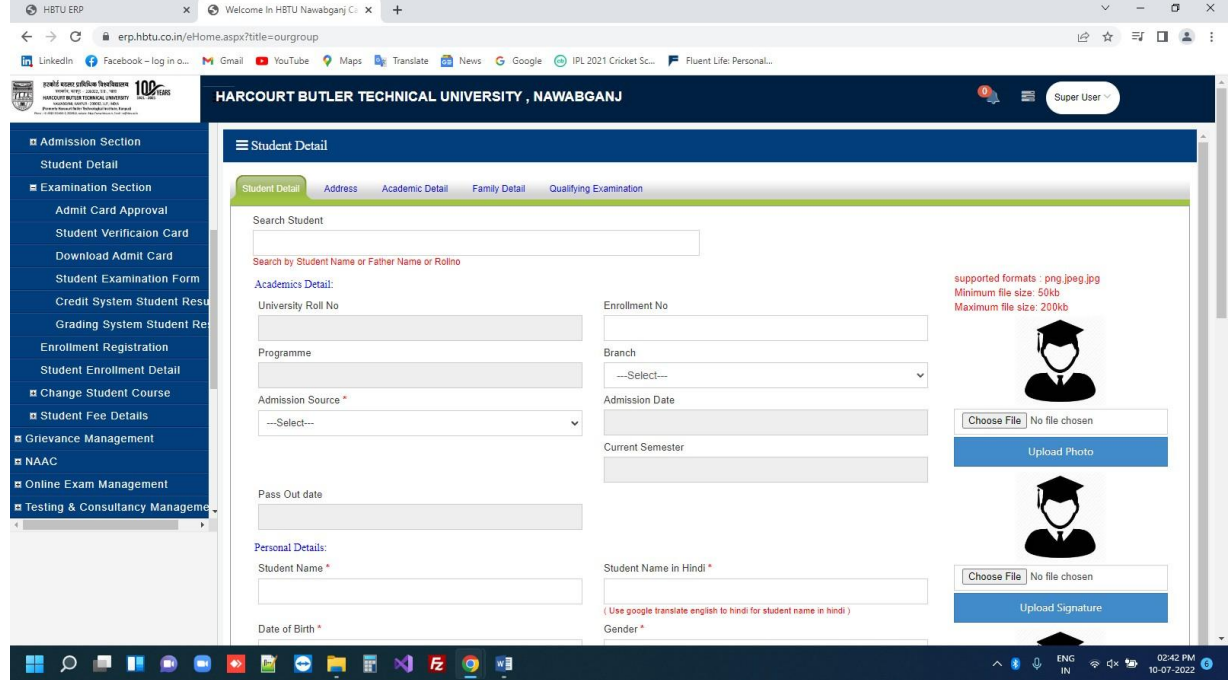

- $\checkmark$  Examination System
	- Admit card approval

Admit cards of students can be approved or disapproved after selectingsession, course, branch, exam type and year in this module.

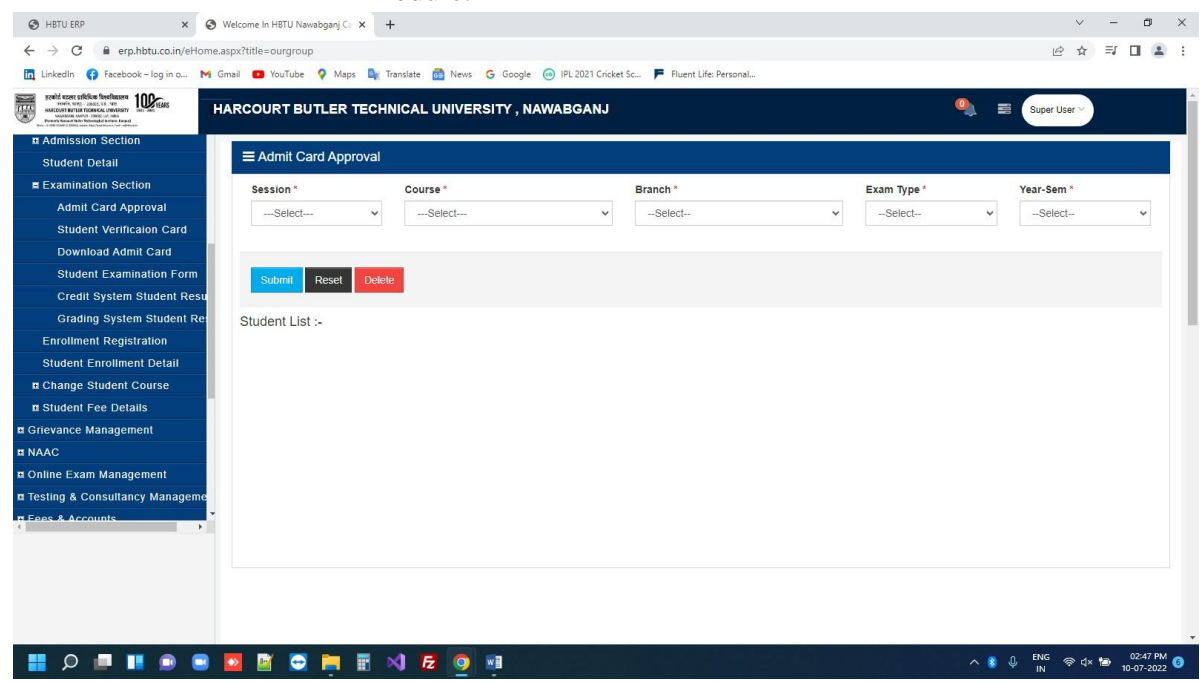

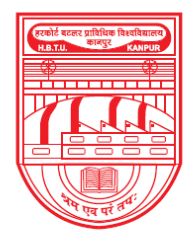

नवाबगंज, कानपुर - 208002, उ.प्र., भारत

**HARCOURT BUTLER TECHNICAL UNIVERSITY** 

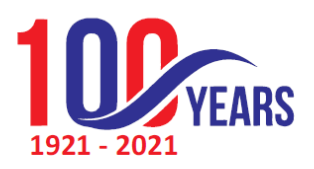

NAWABGANJ, KANPUR - 208002, U.P., INDIA

(Formerly Harcourt Butler Technological Institute, Kanpur)

Phone: +91-0512-2534001-5, 2533812, website: http://www.hbtu.ac.in, Email: vc@hbtu.ac.in

Student verification card

Student verification card can be downloaded after selecting session,course, branch, exam type and year in this module.

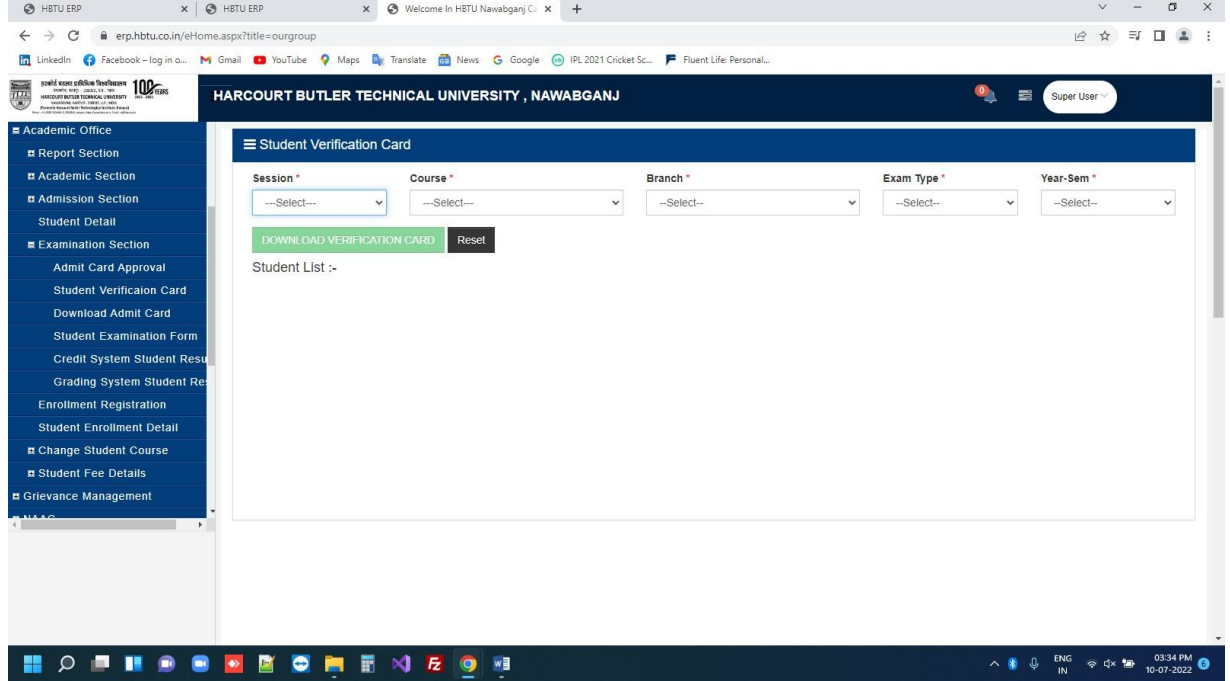

• Download admit card

Admit card can be downloaded after selecting session, course, branch,exam type and year in this module.

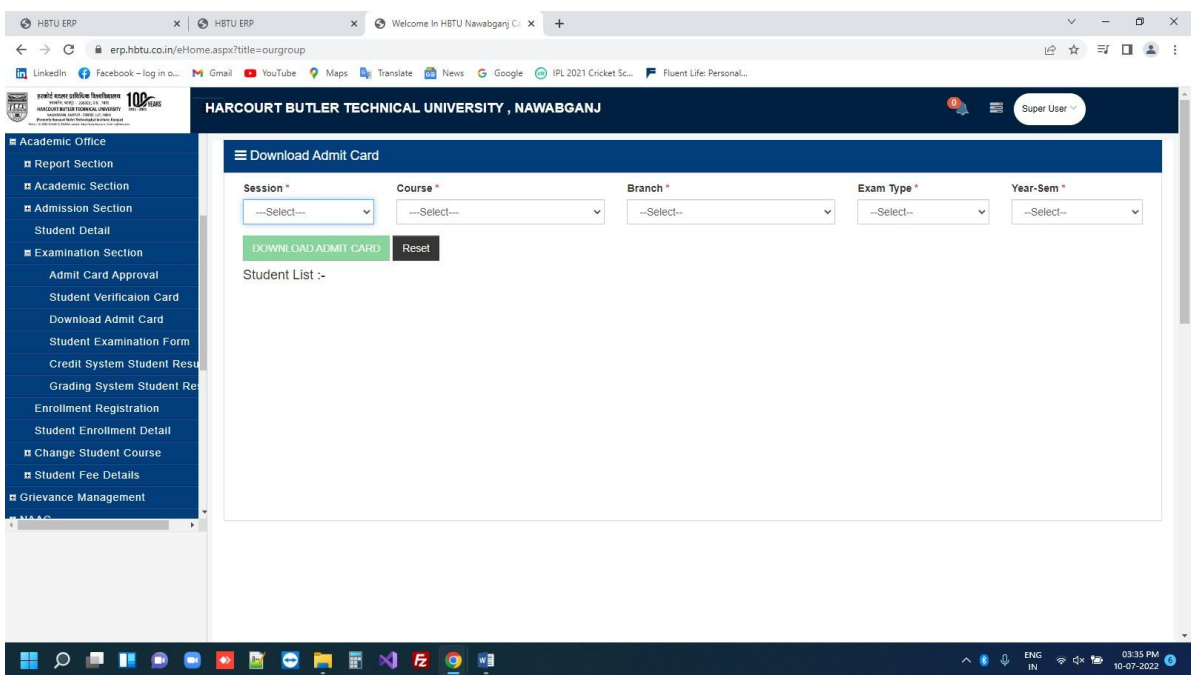

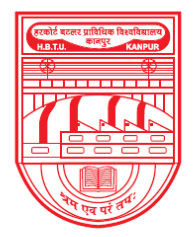

नवाबगंज, कानपुर - 208002, उ.प्र., भारत

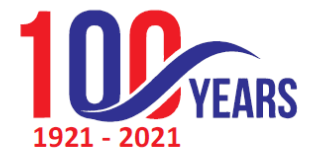

**HARCOURT BUTLER TECHNICAL UNIVERSITY** 

NAWABGANJ, KANPUR - 208002, U.P., INDIA

(Formerly Harcourt Butler Technological Institute, Kanpur)

Phone: +91-0512-2534001-5, 2533812, website: http://www.hbtu.ac.in, Email: vc@hbtu.ac.in

#### Student examination form

Examination form of a student can be downloaded after selectingsession, course, branch, exam type, semester and

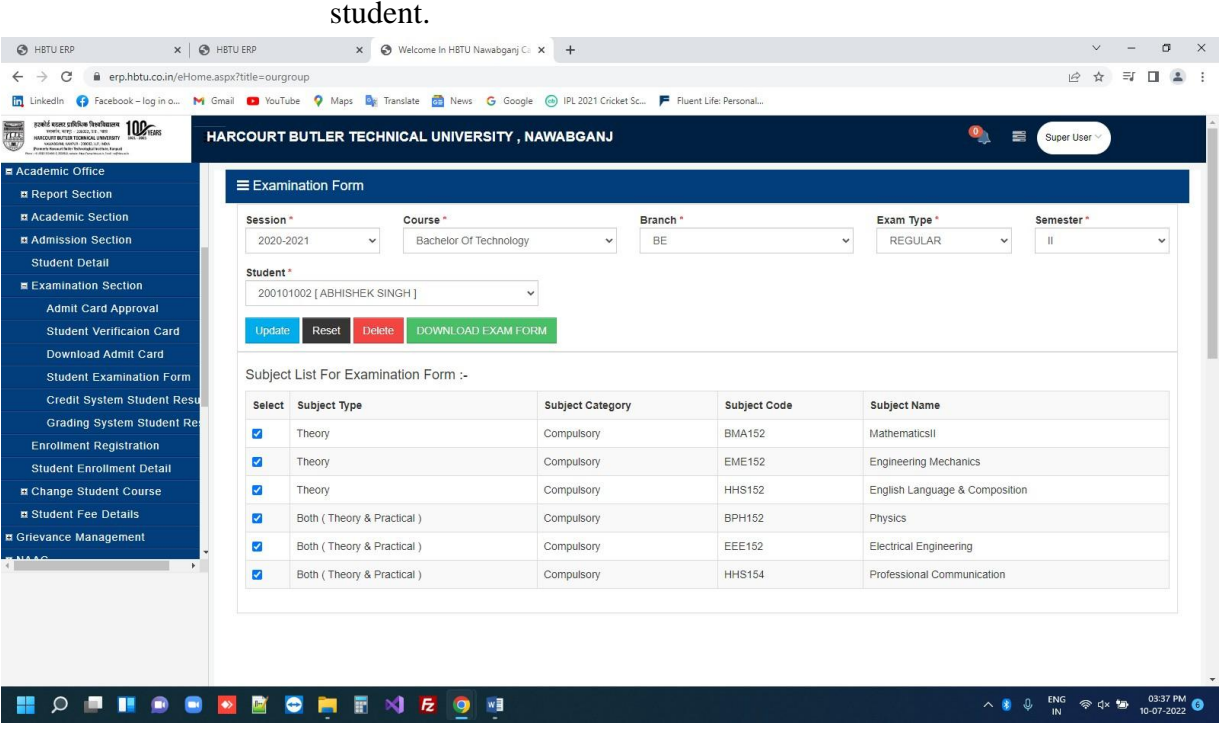

 Credit system student result Students who have got their marks in percentage format can bechecked after selecting session, course, branch and year.

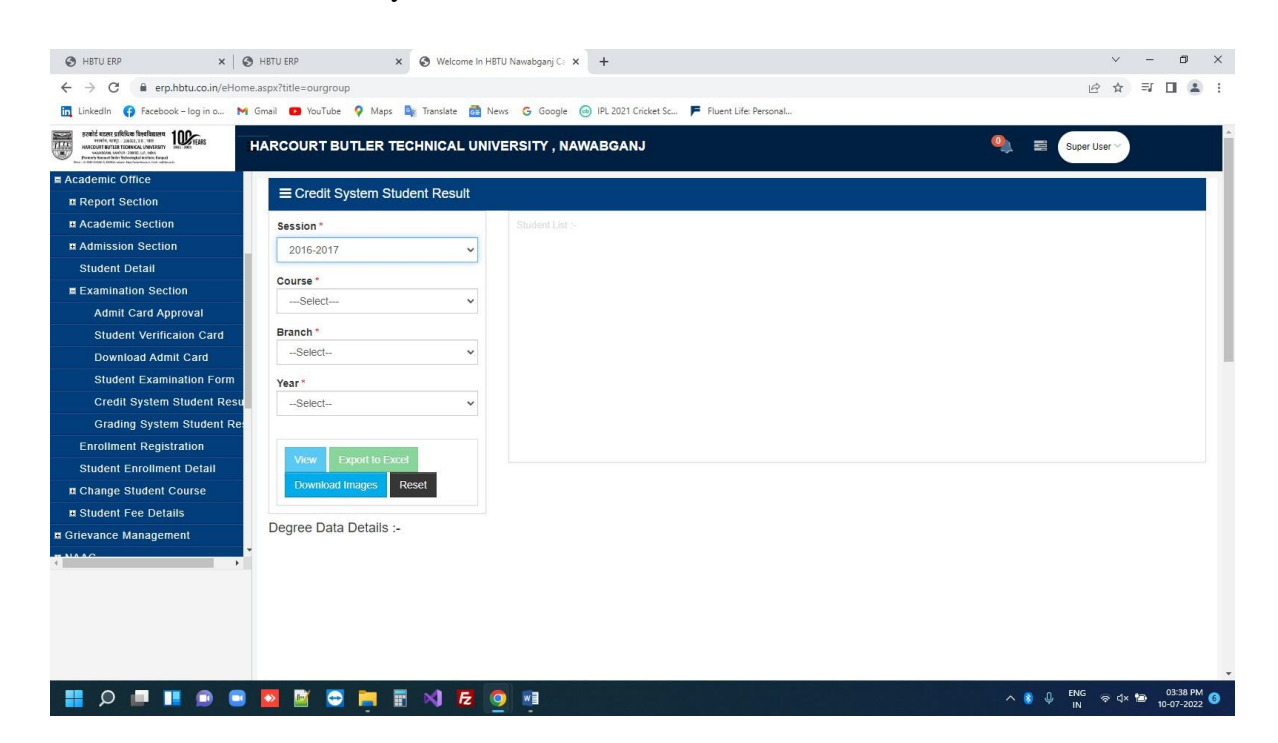

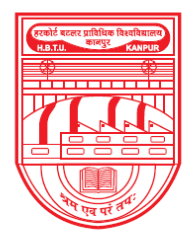

नवाबगंज, कानपुर - 208002, उ.प्र., भारत

**HARCOURT BUTLER TECHNICAL UNIVERSITY** 

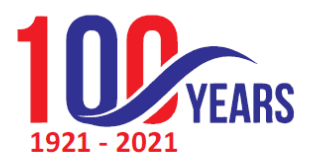

NAWABGANJ, KANPUR - 208002, U.P., INDIA

(Formerly Harcourt Butler Technological Institute, Kanpur)

Phone: +91-0512-2534001-5, 2533812, website: http://www.hbtu.ac.in, Email: vc@hbtu.ac.in

• Grading system student result

Students who have got their marks in grade format can be checked afterselecting session, course, branch and year.

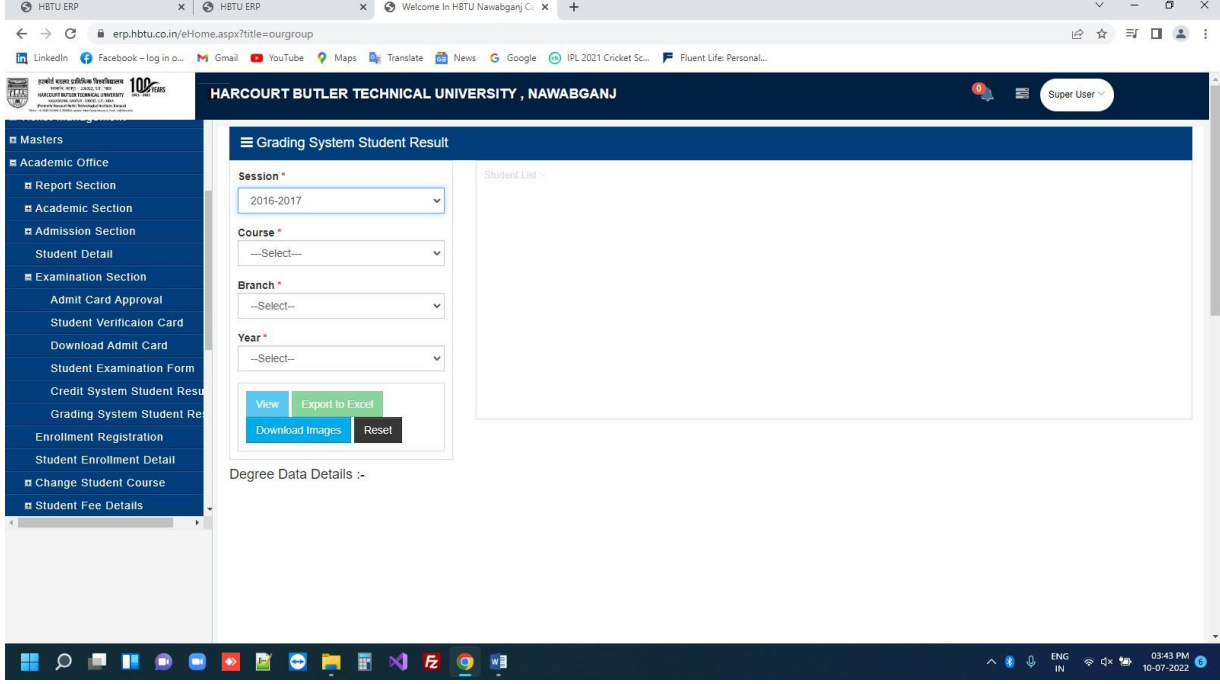

- $\Box$  Student Fee details
	- Student Scholarship details

Scholarship details of students can be checked after selecting session, course,branch and year.

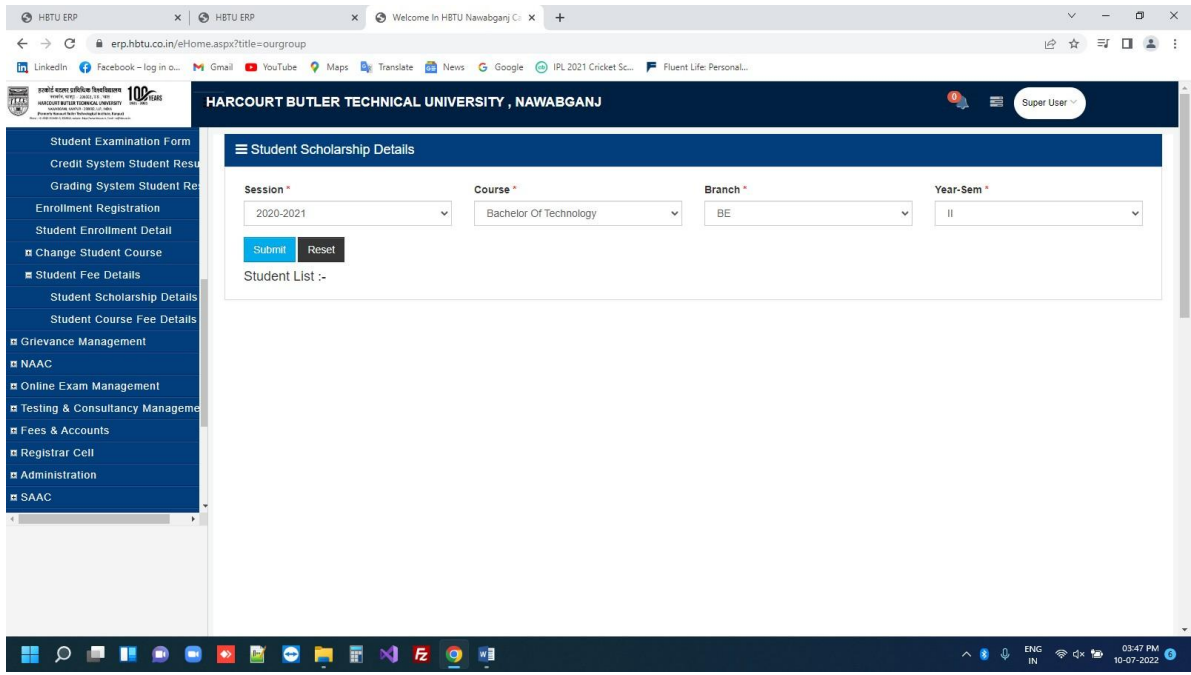

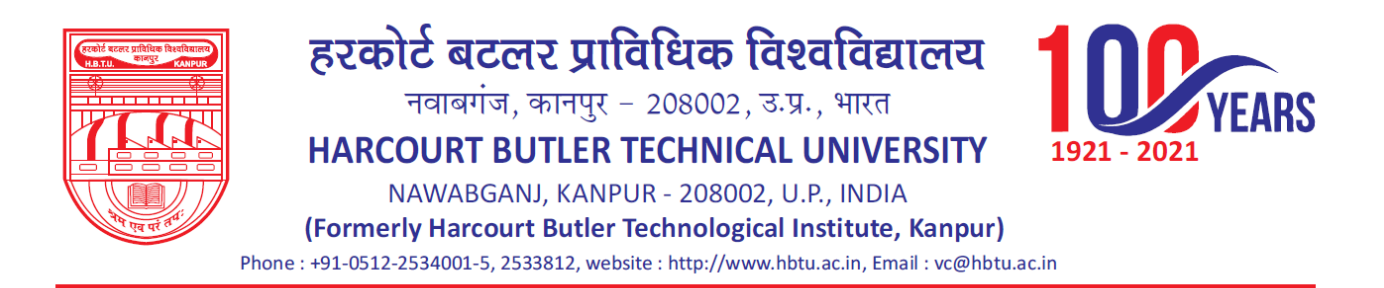

• Student course fee details Partial fee amount, full fee payment and late fee can be defined after selectingsession, course, branch, year and number of instalments.

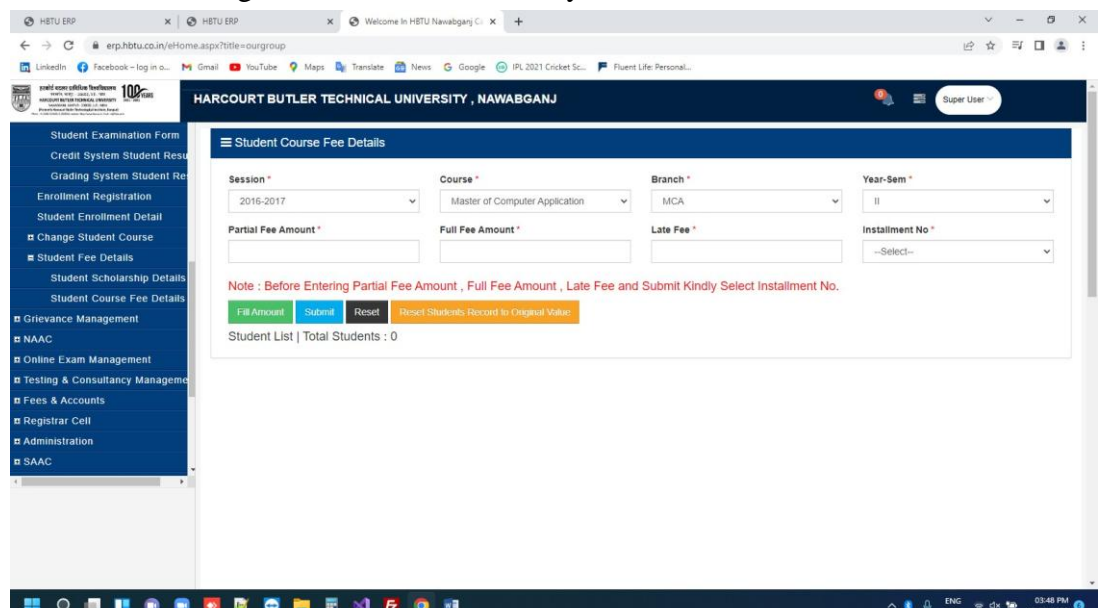

#### **5. Grievance Management**

- Grievance Details
	- Grievance raised by the students can be answered In this module

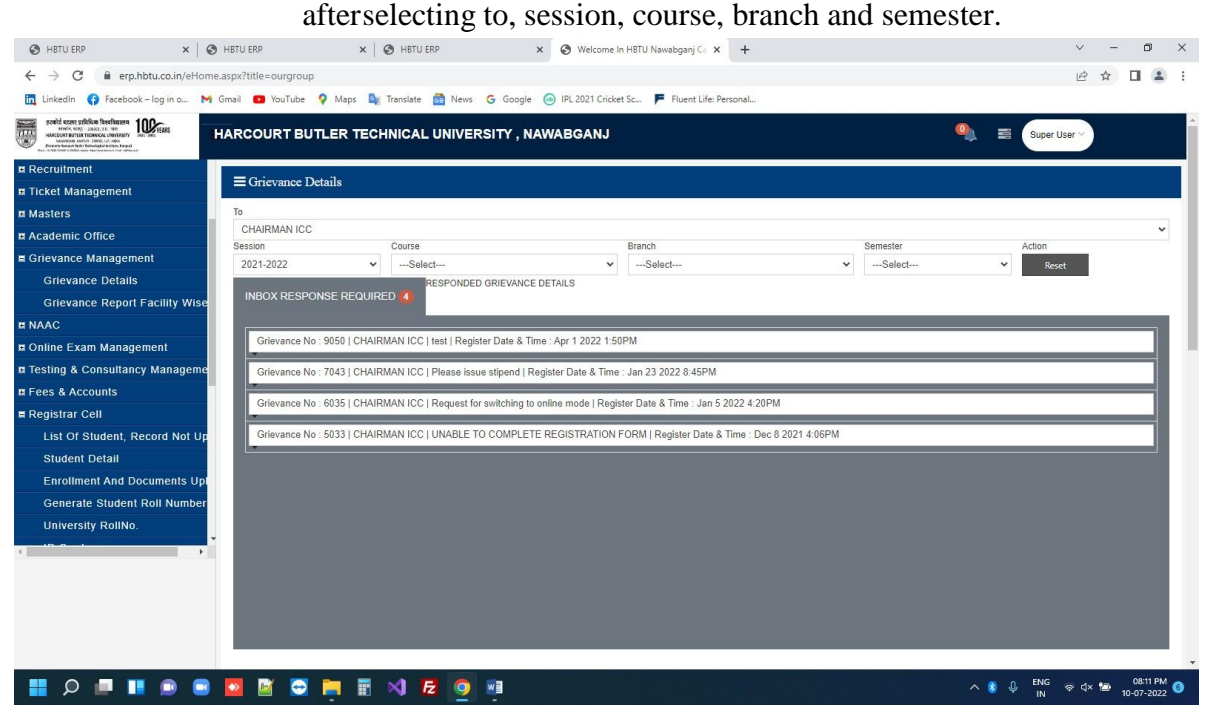

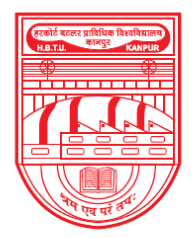

नवाबगंज, कानपुर - 208002, उ.प्र., भारत

**HARCOURT BUTLER TECHNICAL UNIVERSITY** 

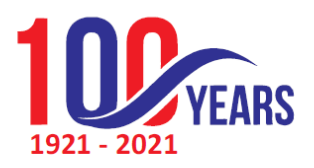

NAWABGANJ, KANPUR - 208002, U.P., INDIA

(Formerly Harcourt Butler Technological Institute, Kanpur)

Phone: +91-0512-2534001-5, 2533812, website: http://www.hbtu.ac.in, Email: vc@hbtu.ac.in

• Grievance Report Faculty Wise

Session wise Grievance responded by faculty can be checked in this moduleafter selecting session.

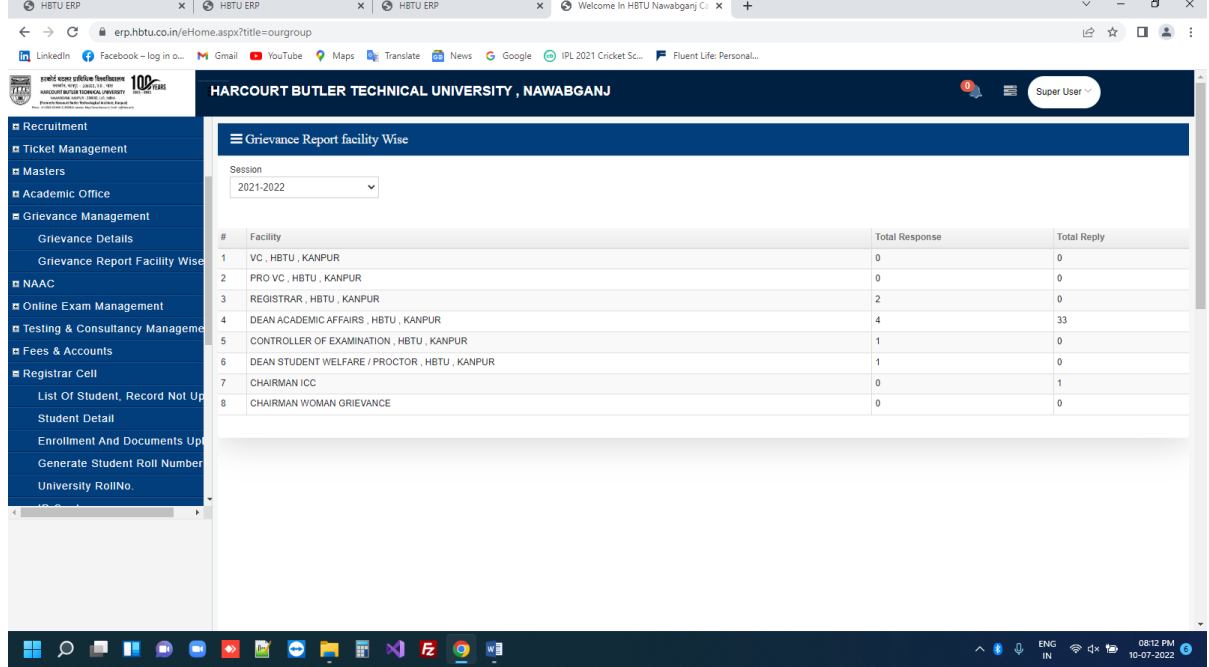

#### DAA

- Criterion- 1 curricular aspects (150)
	- Forms filled by the dean can be checked in this module.

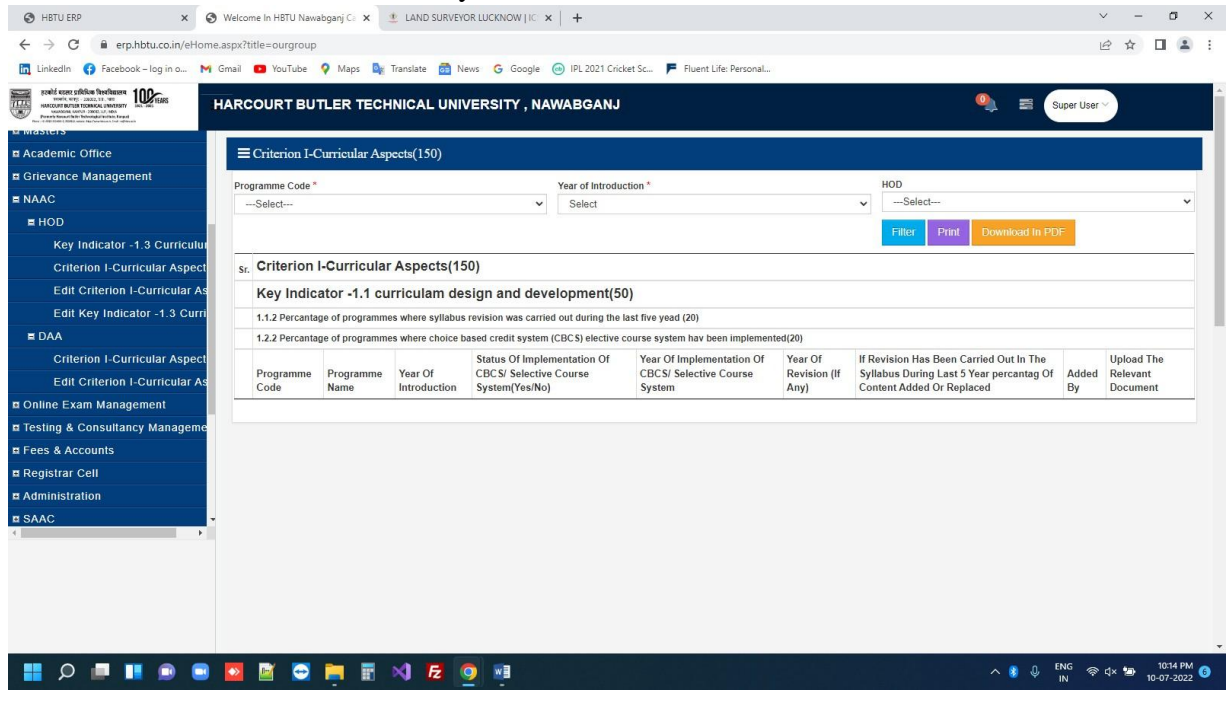

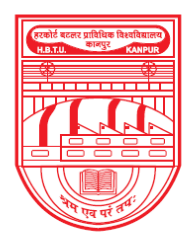

नवाबगंज, कानपुर - 208002, उ.प्र., भारत

**HARCOURT BUTLER TECHNICAL UNIVERSITY** 

NAWABGANJ, KANPUR - 208002, U.P., INDIA

(Formerly Harcourt Butler Technological Institute, Kanpur)

Phone: +91-0512-2534001-5, 2533812, website: http://www.hbtu.ac.in, Email: vc@hbtu.ac.in

### • Edit Criterion- 1 curricular aspects (150) Forms filled by the dean can be edited in this module.

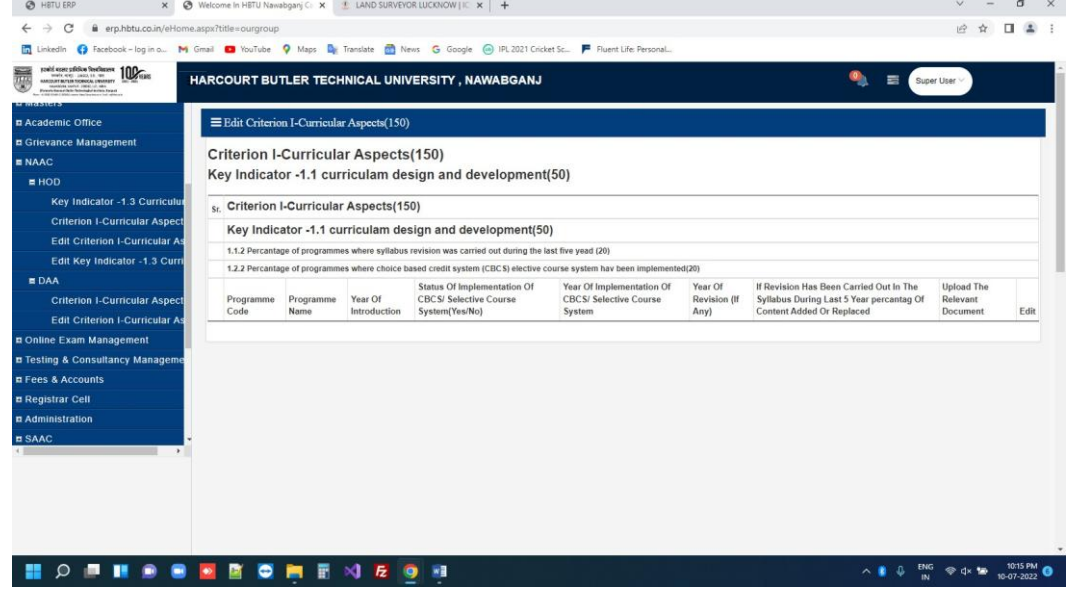

#### **6. Testing & Consultancy Management**

 $\checkmark$  TC Registered User

All registered schools/colleges under HBTU can be filtered by selecting state, cityand then entering firm name or mobile number.

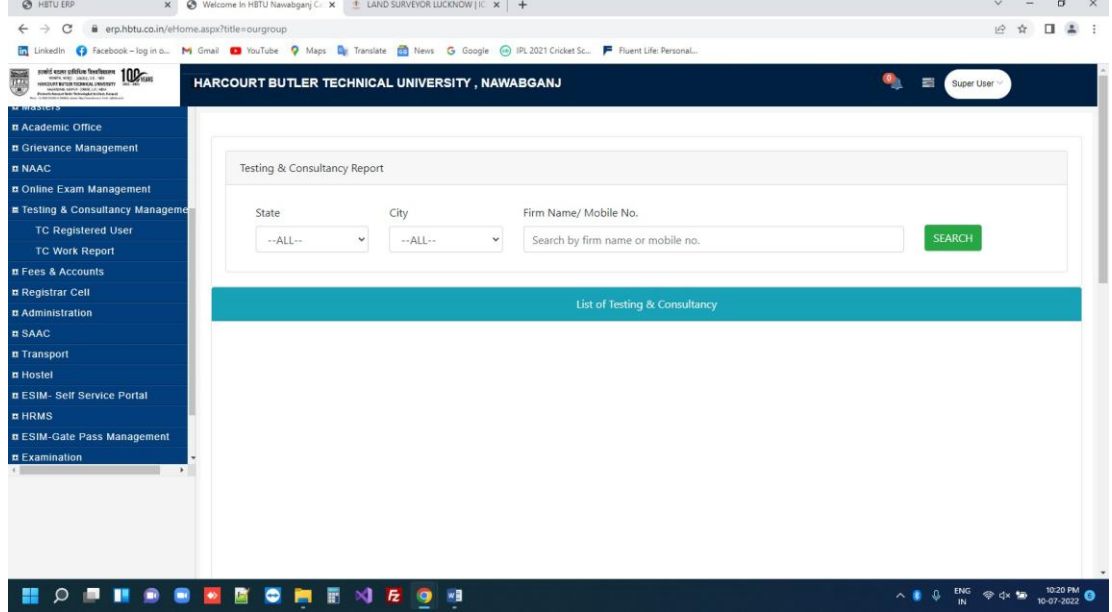

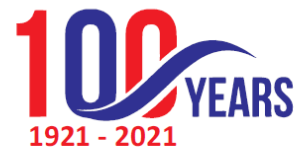

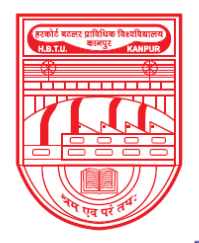

नवाबगंज, कानपुर - 208002, उ.प्र., भारत

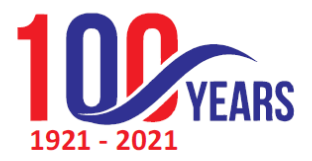

**HARCOURT BUTLER TECHNICAL UNIVERSITY** 

NAWABGANJ, KANPUR - 208002, U.P., INDIA

(Formerly Harcourt Butler Technological Institute, Kanpur)

Phone: +91-0512-2534001-5, 2533812, website: http://www.hbtu.ac.in, Email: vc@hbtu.ac.in

#### $\checkmark$  TC Work report

Testing and consultancy work report can be checked after selecting school,department and work type.

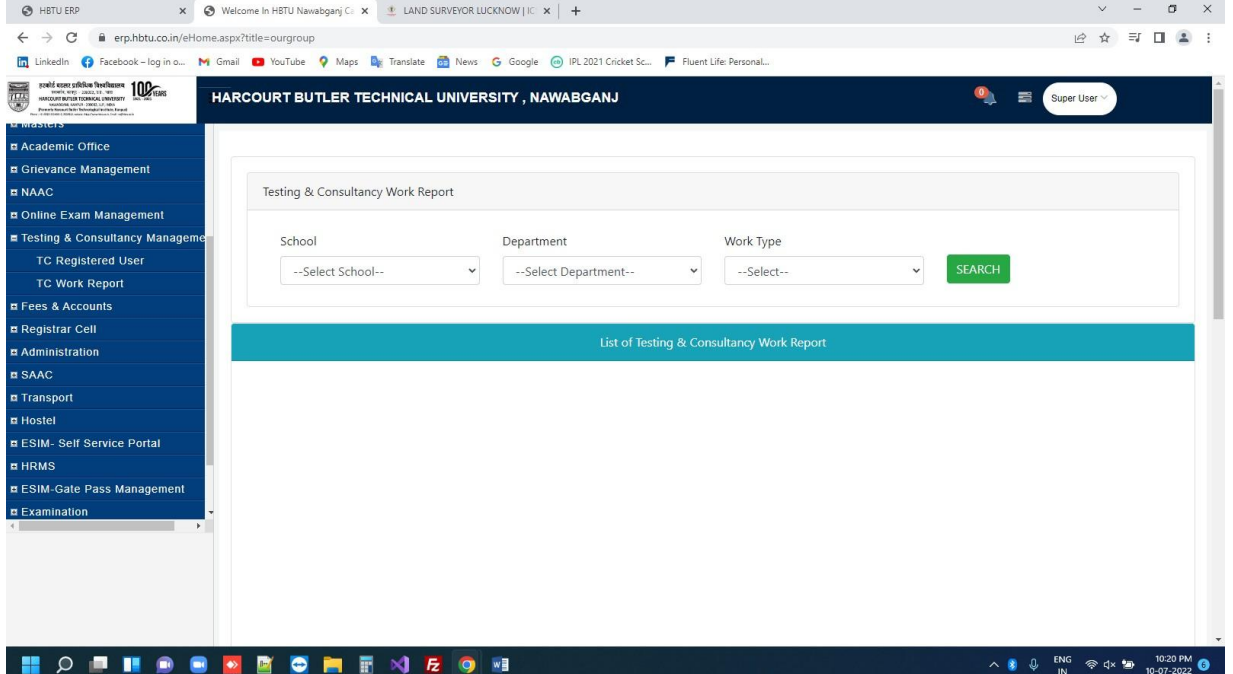

#### **7. Registrar Cell**

- List of student record not updated
- Student detail
- Enrolment and document upload
- Generate student roll number
- University roll number
- ID card

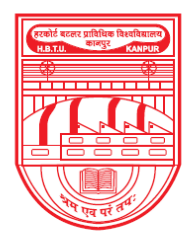

नवाबगंज, कानपुर - 208002, उ.प्र., भारत

**HARCOURT BUTLER TECHNICAL UNIVERSITY** 

NAWABGANJ, KANPUR - 208002, U.P., INDIA

(Formerly Harcourt Butler Technological Institute, Kanpur)

Phone: +91-0512-2534001-5, 2533812, website: http://www.hbtu.ac.in, Email: vc@hbtu.ac.in

- Student status (cancelled/stopped)
- Re- admission / Ex-studentship master

#### **List of student record not updated**

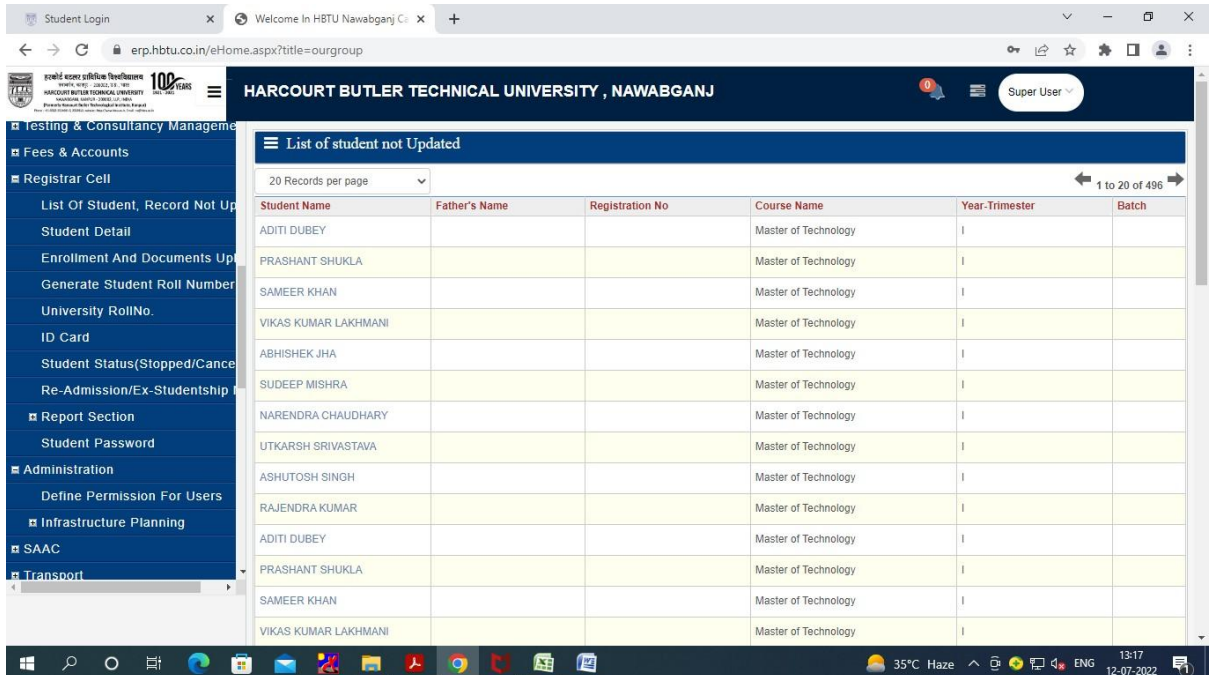

#### **Enrolment and document upload**

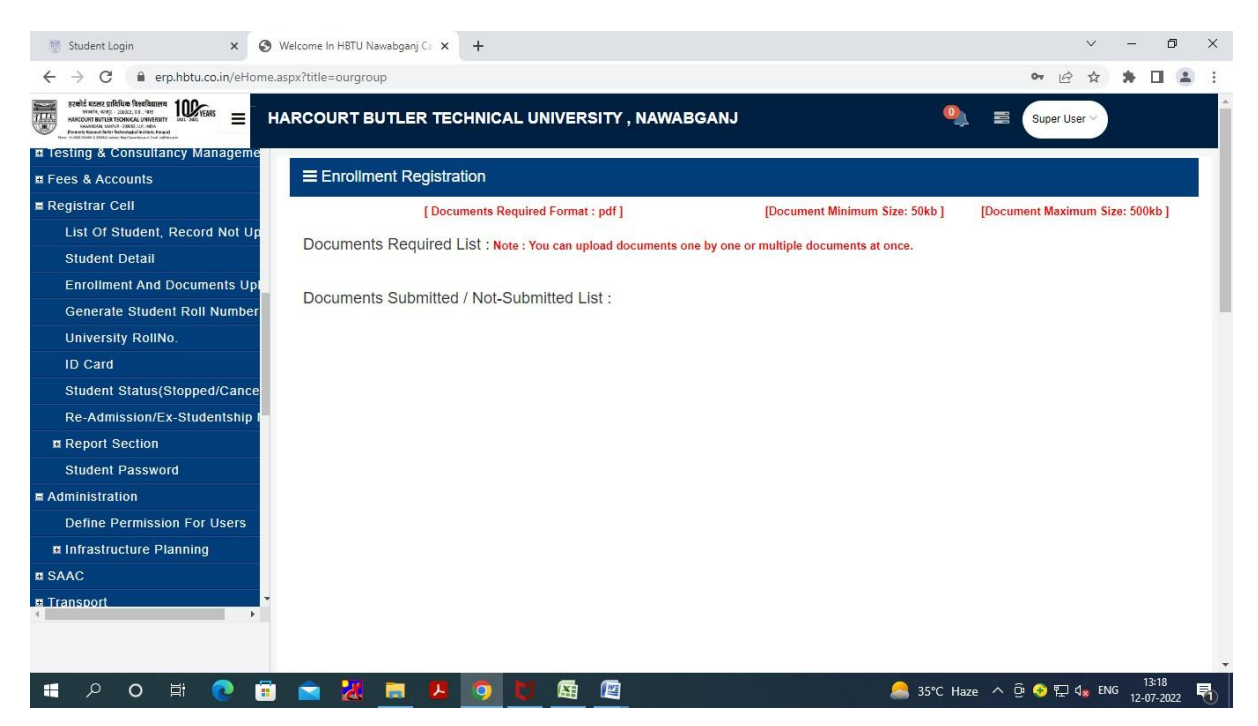

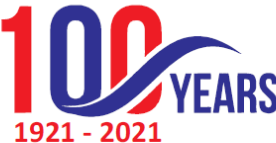

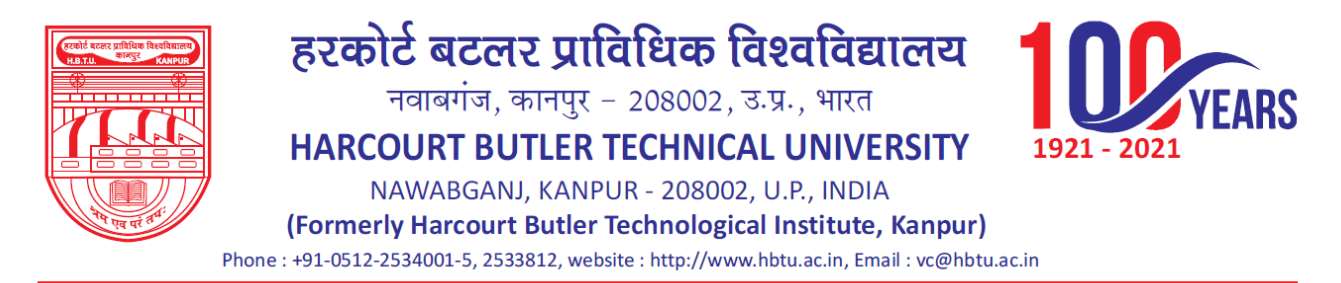

#### **Generate student roll number**

**Generate Roll No**

#### **View Already Generated Roll No**

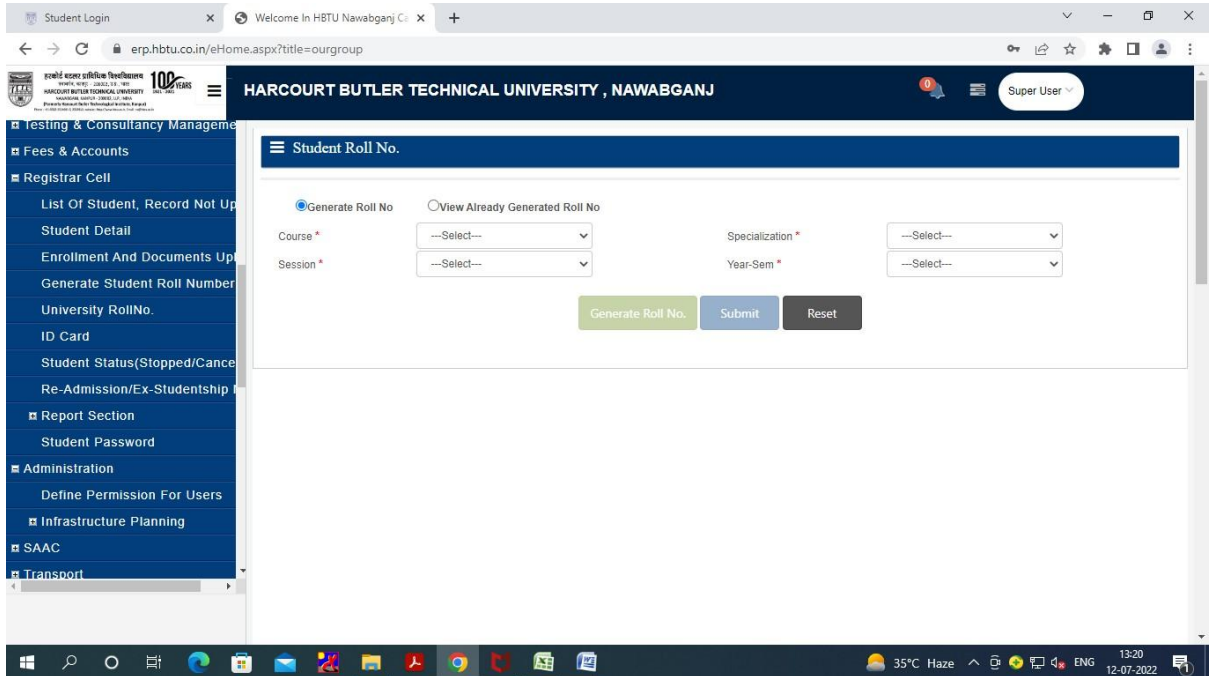

#### **University roll number**

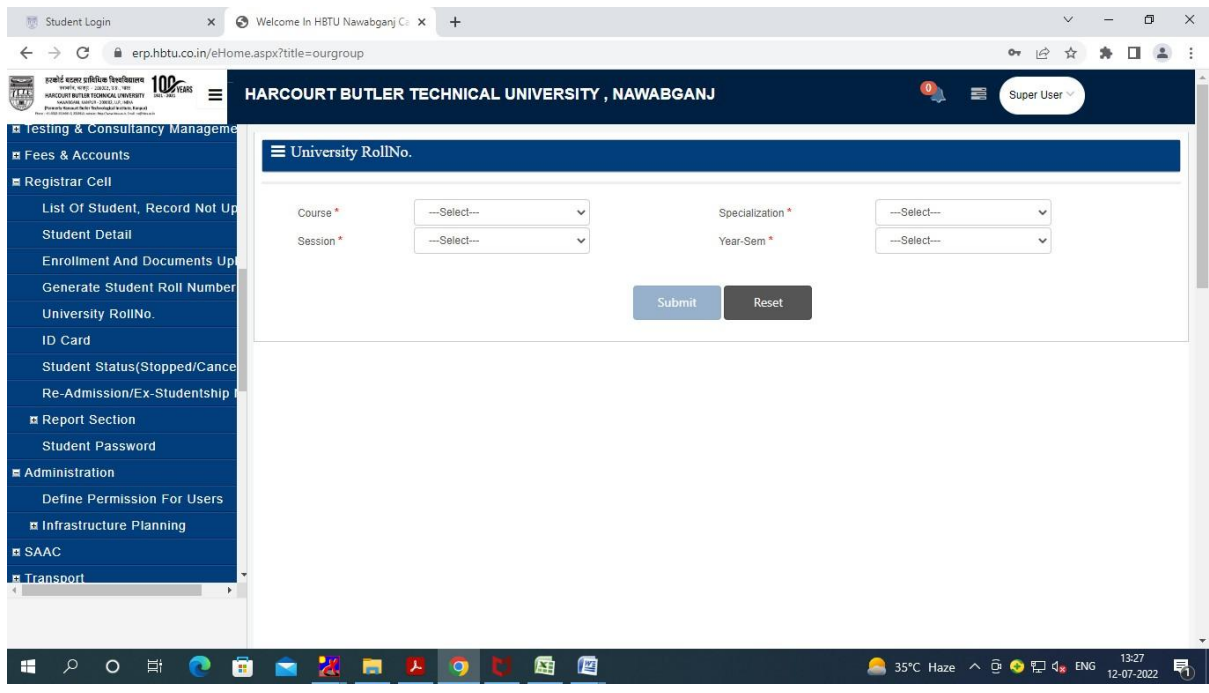

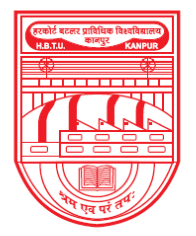

नवाबगंज, कानपुर - 208002, उ.प्र., भारत

**HARCOURT BUTLER TECHNICAL UNIVERSITY** 

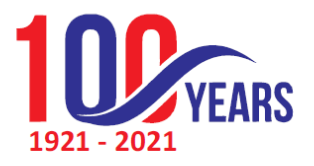

NAWABGANJ, KANPUR - 208002, U.P., INDIA

(Formerly Harcourt Butler Technological Institute, Kanpur)

Phone: +91-0512-2534001-5, 2533812, website: http://www.hbtu.ac.in, Email: vc@hbtu.ac.in

### **ID card**

- □ Course
- $\Box$  Specialisation
- □ Semester

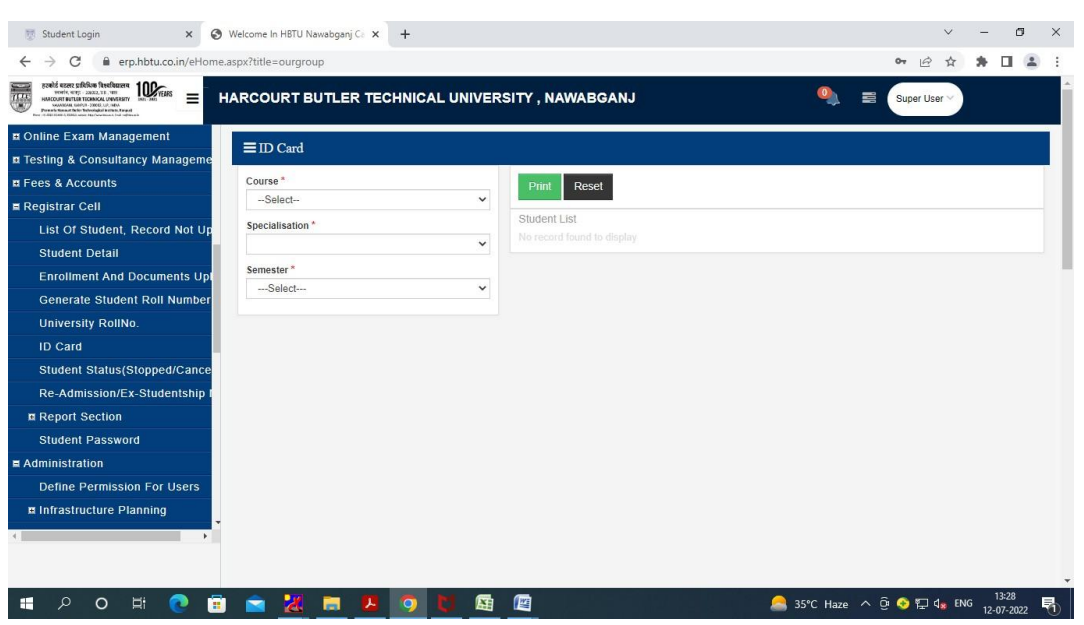

#### **Student status (cancelled/stopped)**

- □ View Student
	- List
- View Stop Student List
- □ Submit
- 

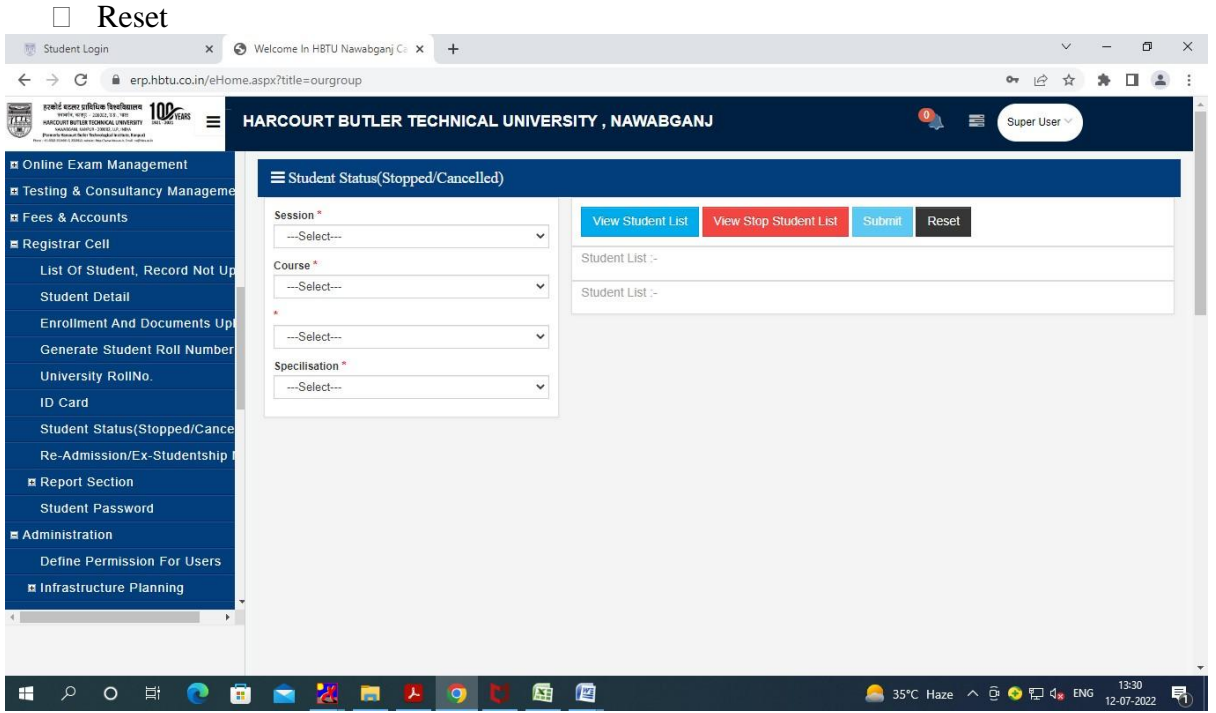

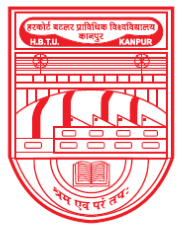

नवाबगंज, कानपुर - 208002, उ.प्र., भारत

**HARCOURT BUTLER TECHNICAL UNIVERSITY** 

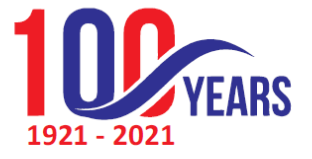

NAWABGANJ, KANPUR - 208002, U.P., INDIA

(Formerly Harcourt Butler Technological Institute, Kanpur)

Phone: +91-0512-2534001-5, 2533812, website: http://www.hbtu.ac.in, Email: vc@hbtu.ac.in

#### **Re- admission / Ex-studentship master**

- Search Student Name
- □ Session
- n Course
- Year-Trimester
- $\Box$  Specialization
- Status
- Readmission / Ex-Studentship
- □ Readmission / Ex-Studentship Session
- Readmission / Ex-Studentship Year
- □ Readmission / Ex-Studentship Semester

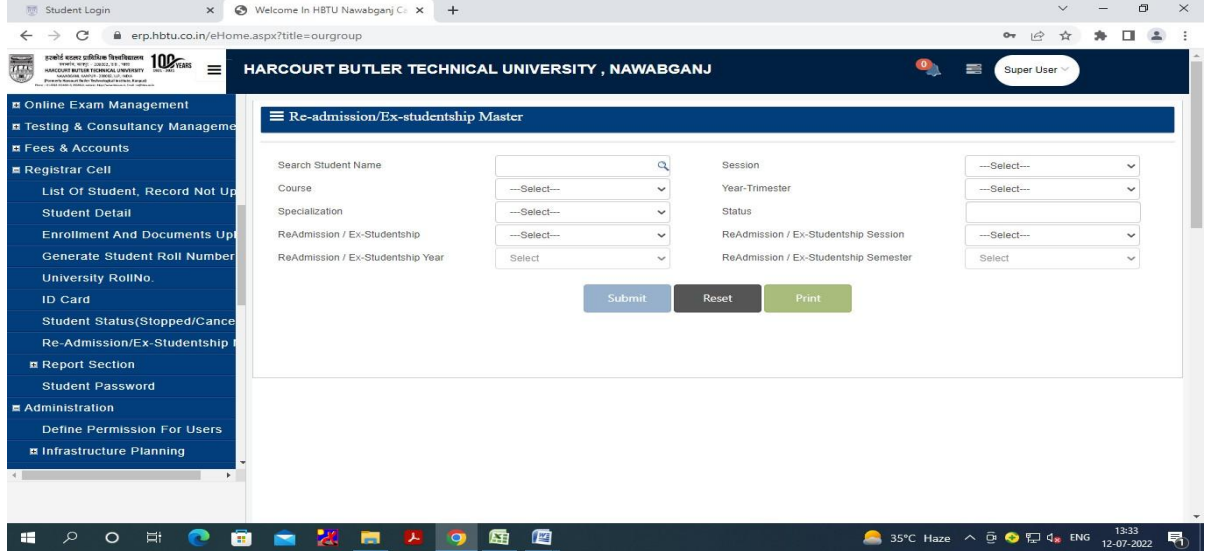

**Report Section**

- $\Box$  Report related to student
- Miscellaneous Reports
- Students Complete Detail Report
- Generate Certificate

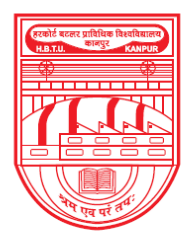

नवाबगंज, कानपुर - 208002, उ.प्र., भारत

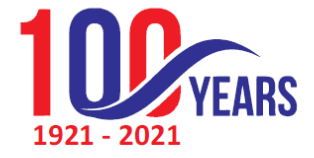

HARCOURT BUTLER TECHNICAL UNIVERSITY

NAWABGANJ, KANPUR - 208002, U.P., INDIA

(Formerly Harcourt Butler Technological Institute, Kanpur)

Phone: +91-0512-2534001-5, 2533812, website: http://www.hbtu.ac.in, Email: vc@hbtu.ac.in

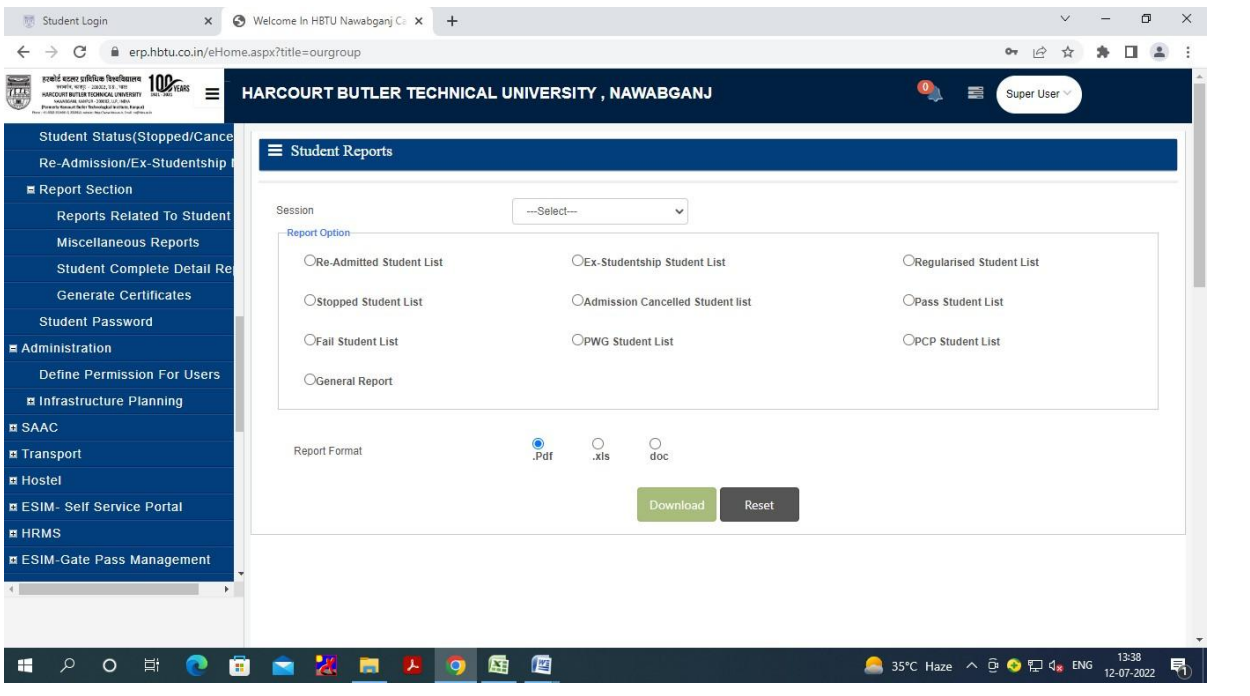

**Students Complete Detail Report**

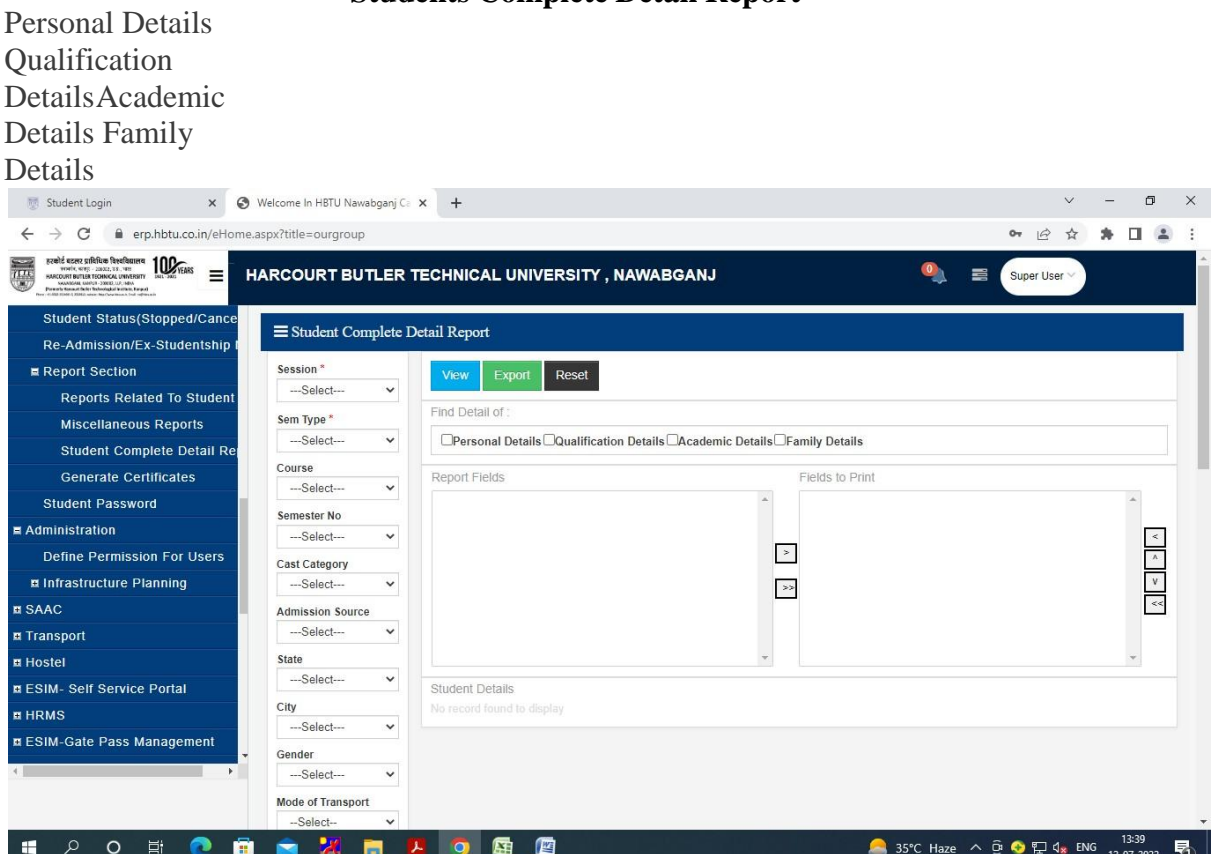

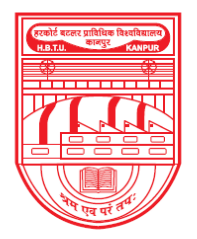

नवाबगंज, कानपुर - 208002, उ.प्र., भारत

HARCOURT BUTLER TECHNICAL UNIVERSITY

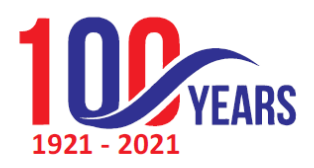

NAWABGANJ, KANPUR - 208002, U.P., INDIA (Formerly Harcourt Butler Technological Institute, Kanpur)

Phone: +91-0512-2534001-5, 2533812, website: http://www.hbtu.ac.in, Email: vc@hbtu.ac.in

- Generate Certificate
- □ Search Student
- Student Name
- □ Session
- Course

#### **Generate Certificate**

- $\Box$  Specialization
- Year-Sem
- Report Format
- □ Character Certificate Type

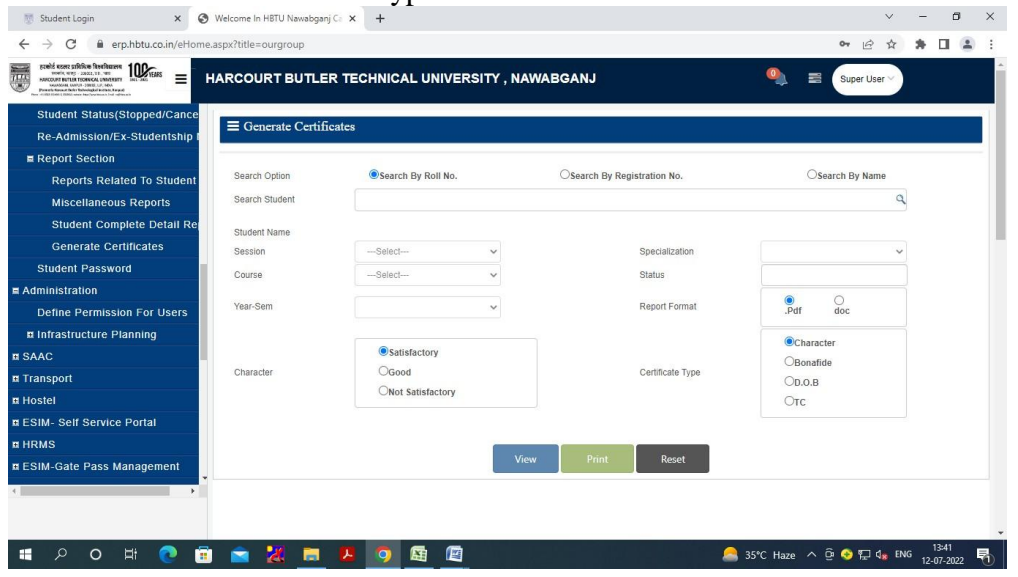

#### **Student Password**

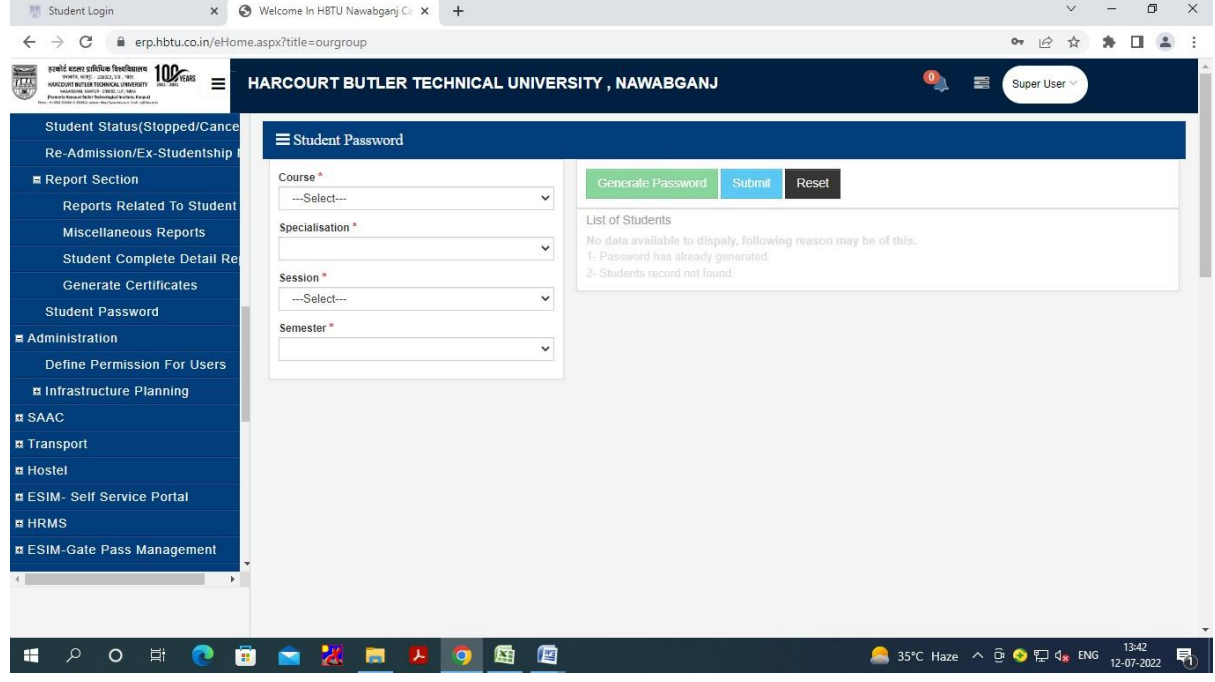